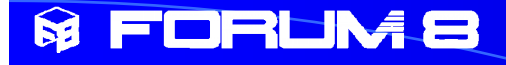

# 盤製品の最新情報

# 2011年11月17日

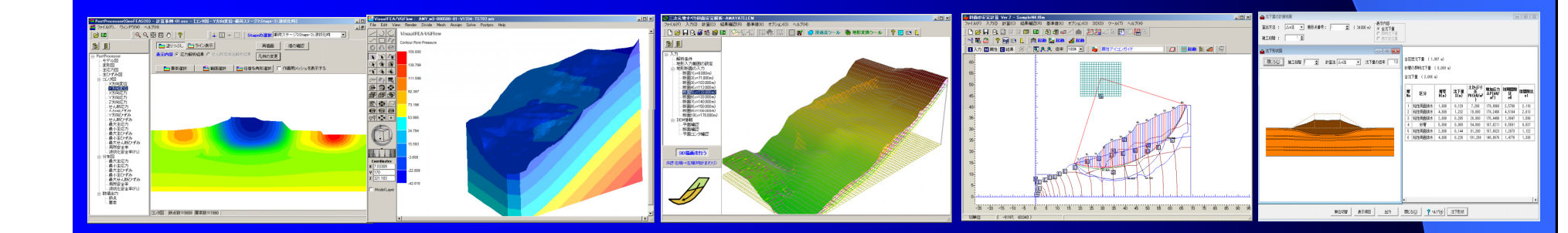

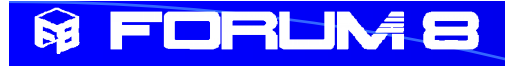

# 1.受託解析支援にみる 银品活用事例

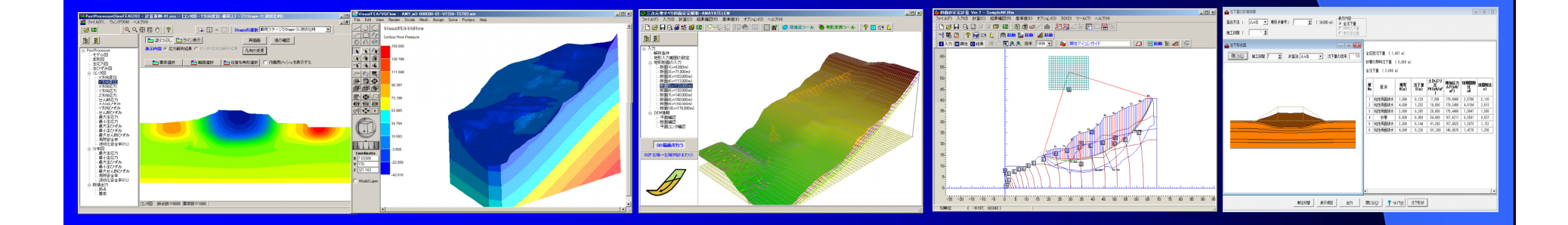

#### FORLIVE

●Stream1 土木・解析セッション プレゼンテーション3 地中構造物の耐震性能照査

地中構造物のレベル2地震時の耐震性能照査についてはいくつ かの手法があり、道路ボックスカルバートについては、道路土工指 針により大断面では応答変位法等で検討する必要がある。また、 配水池耐震設計では下水道施設耐震設計指針等により動的解析 を行うことが提唱されています。

弊社の地盤解析シリーズとES(Engineers' Studio)等の構造設計プ ログラムを組み合わせて以下の3通りの手法について紹介します。

1.応答変位法 2.骨組みモデルの動的解析 3.地盤と構造物の一体解析

#### **& FORUM8** ●Stream1 土木・解析セッション プレゼンテーション3 応答変位法

地盤変位と地盤バネを掛け合わせて地震時動土圧を算出します。 地盤バネを考慮した骨組みモデルのボックスカルバートに対して、 荷重とし はて 常時の水平土圧**(**静止土圧**)**を考慮し、応答変位法に よる地盤変位と地盤バネと掛けて地震時動土圧を加算します。

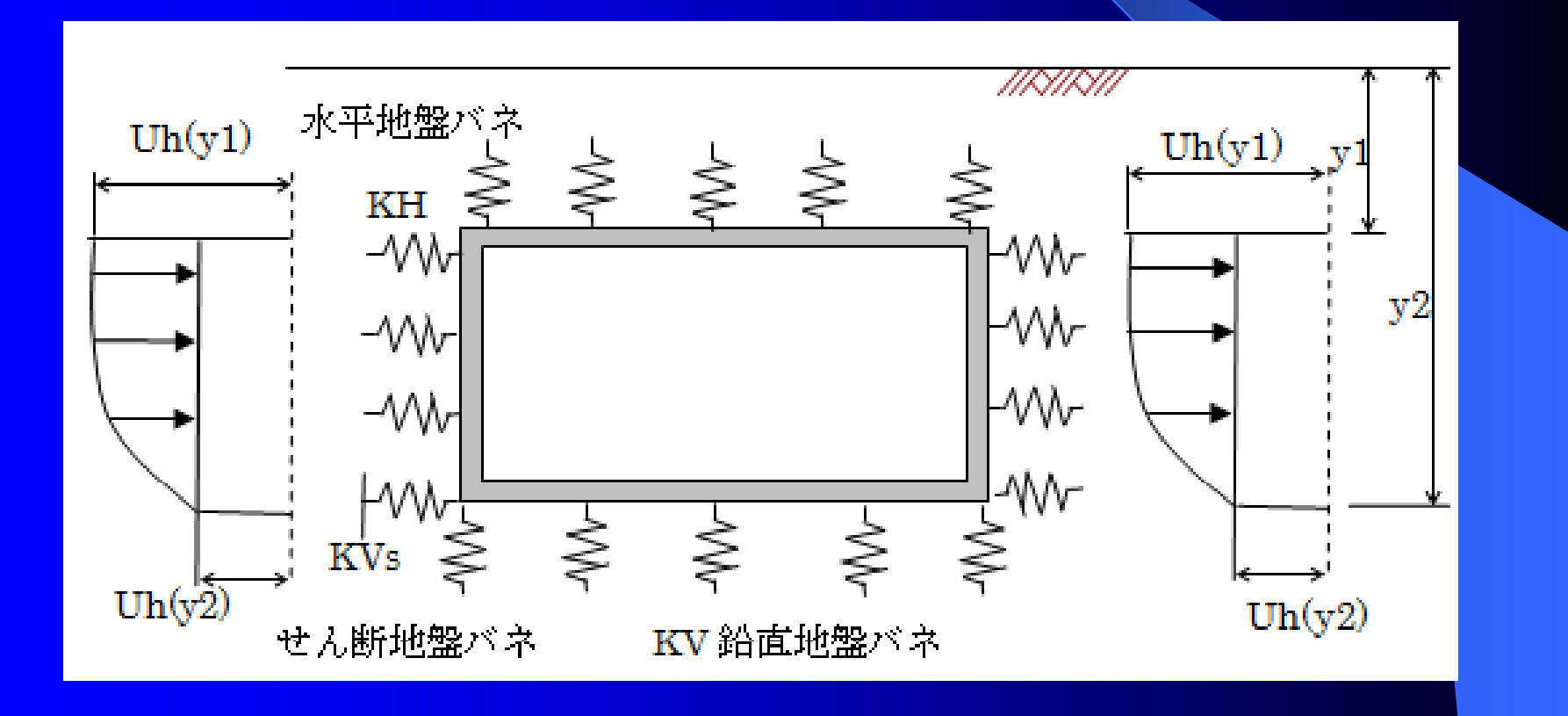

●Stream1 土木·解析セッション プレゼンテーション3 応答変位法

UWLCで地震応答解析:地震時の地盤変位を求める → ES (Frame3D) 応答変位法により断面照査

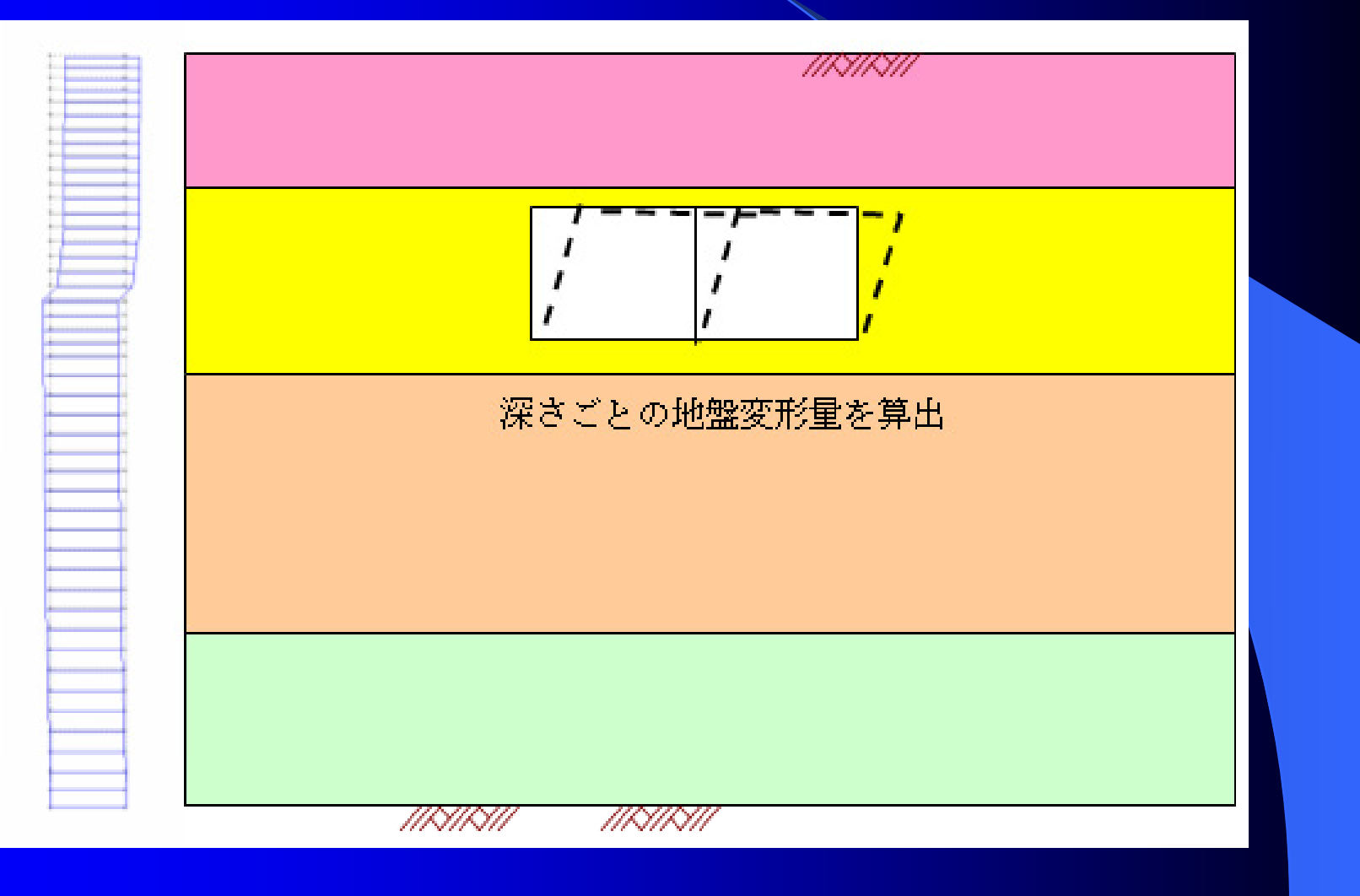

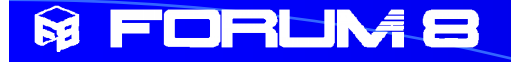

# 応答変位法

# ES (Frame3D) によるフレーム計算と断面照査

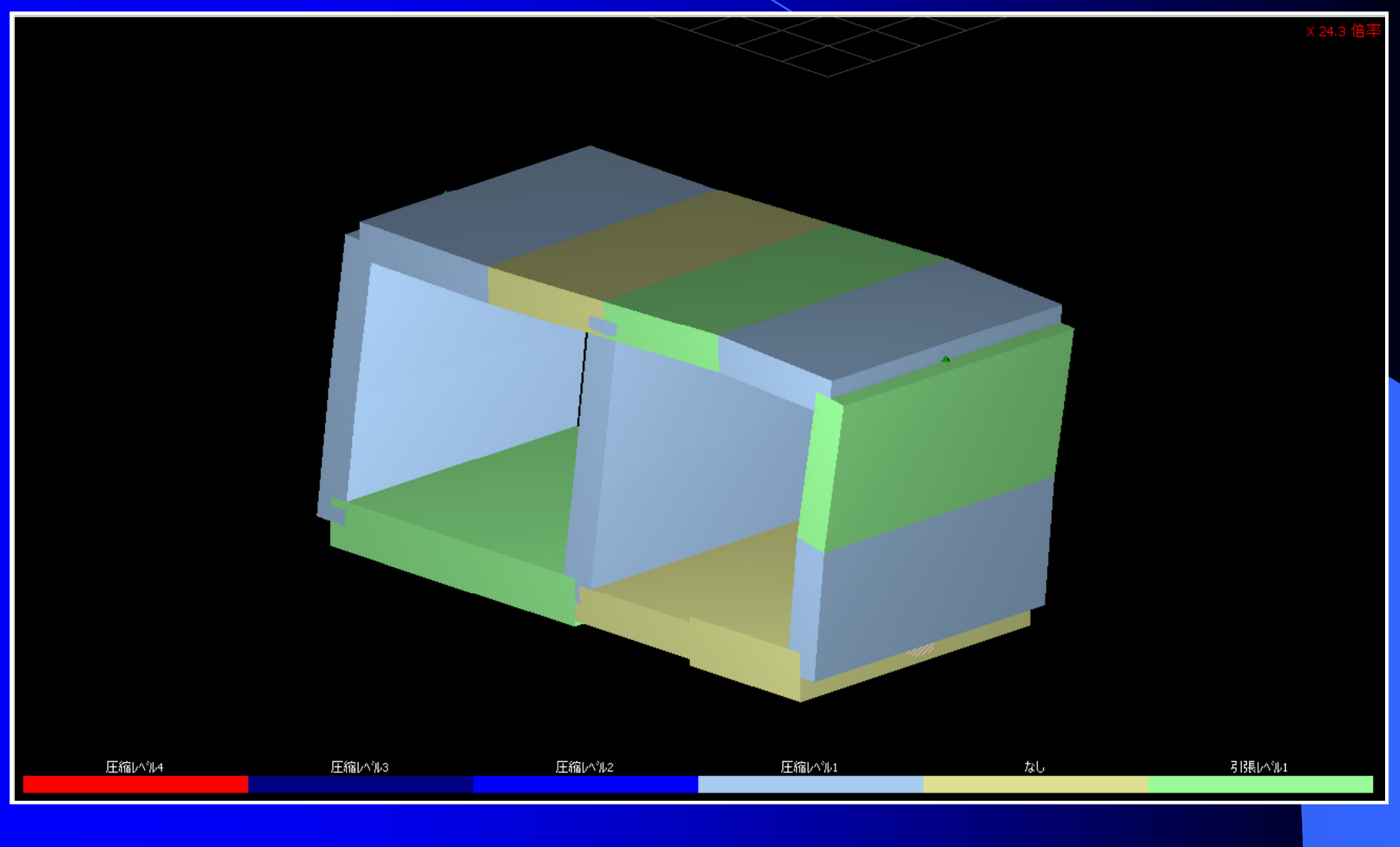

### **& FORLIME**

●Stream1 土木・解析セッション プレゼンテーション3 地中構造物の動的解析

地盤バネを静的FEM解析GeoFEAS2Dにより求め、ボックスカ ルバートを骨組みモデルとして動的解析をおこないます。 GeoFEAS2Dにより地盤バネ(駐車場設計指針)を算出

→ ES (Frame3D) 動的解析・断面照査

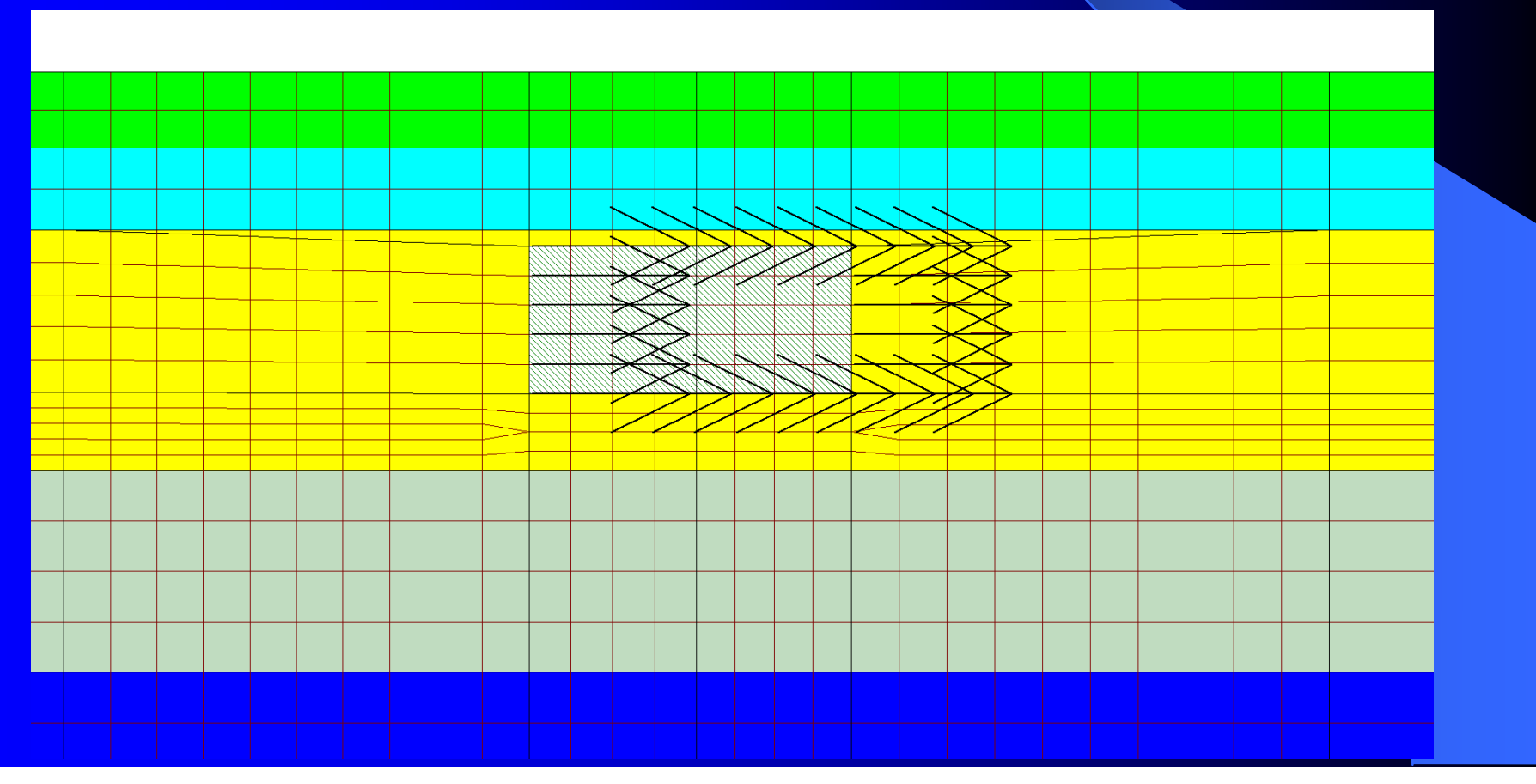

#### FORLIM 8

●Stream1 土木・解析セッション プレゼンテーション3

地中構造物の動的解析

次にESで新たなボックスカルバートのモデルを作成し、上記の地盤 バネを支点条件に地震波を入力して地震応答解析および断面照査 を行います。なお下図では側面には3点の節点バネを設定していま すが、必要に応じて更に部材を分割して節点を増やします。

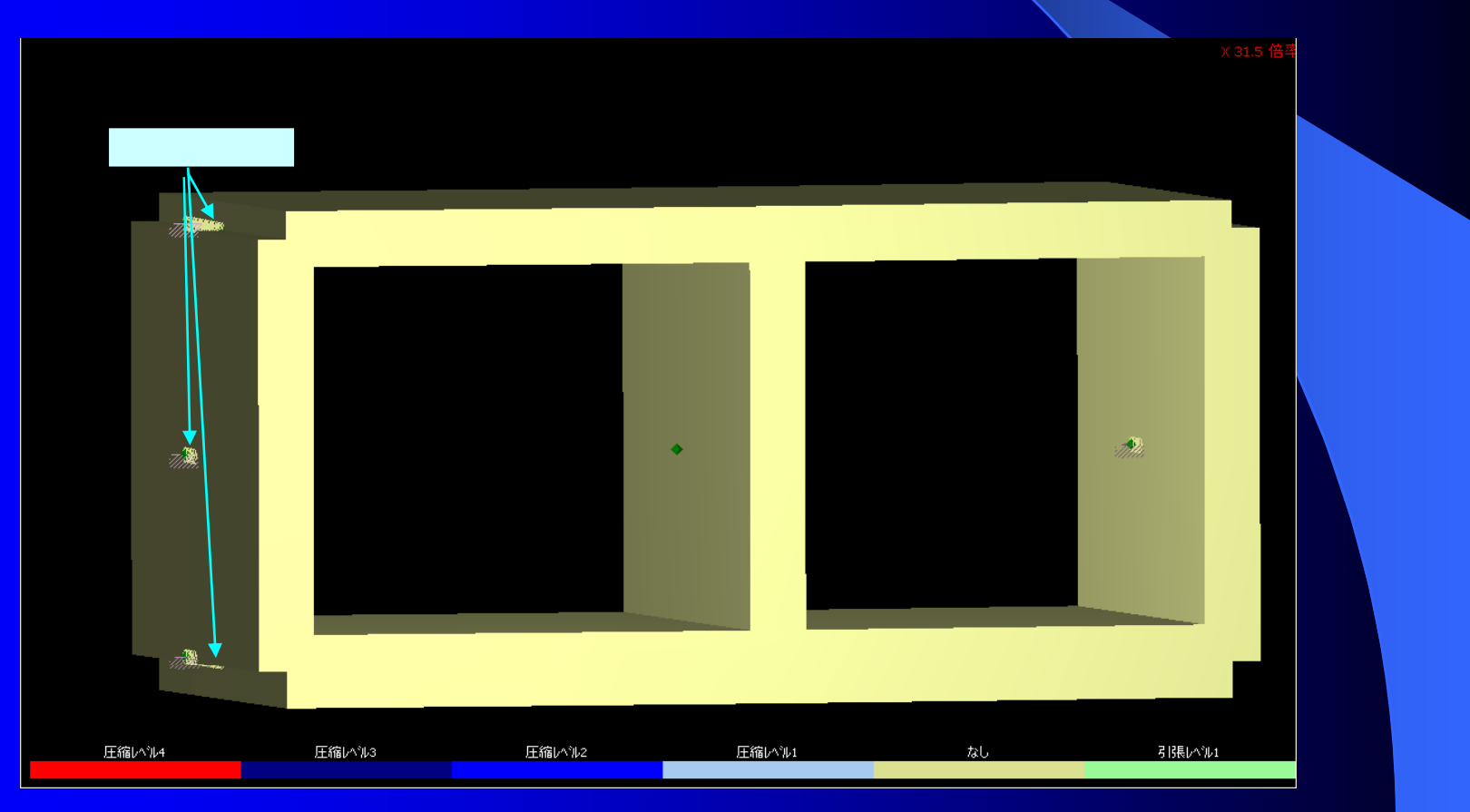

#### **& FORUM8** ●Stream1 土木・解析セッション プレゼンテーション3 地盤と構造物の一体モデルによる動的解析

地盤と構造物を一緒にモデル化します。地盤はソリッド要素、構造 物は梁要素でモデル化し地盤の動的解析UWLCを用いて地震応 答解析を行い、ボックスカルバート断面力を算出します。各部材 の断面照査については鉄筋コンクリートの断面計算プログラム R C断面を用いて計算します。

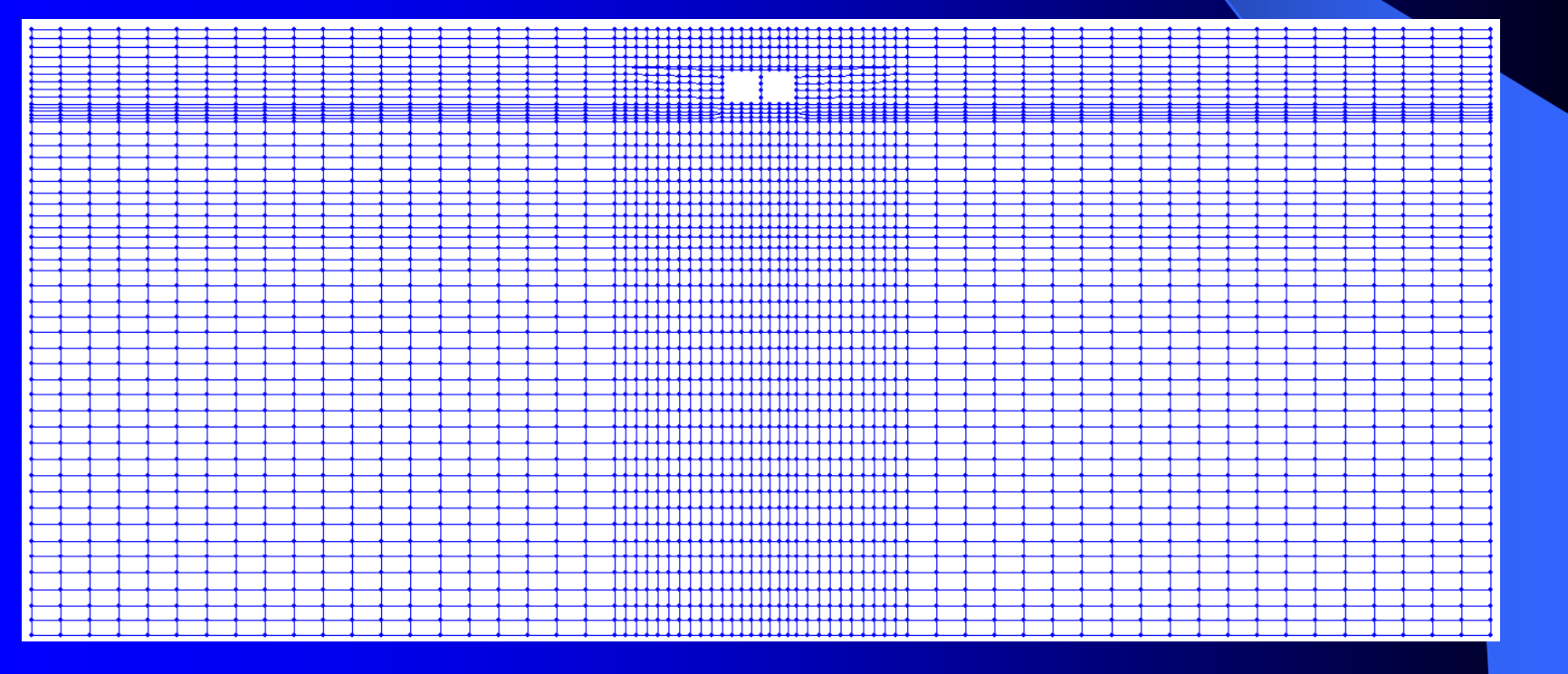

#### **& FORUM8** ●Stream1 土木・解析セッション プレゼンテーション3 地盤と構造物の一体モデルによる動的解析 | 雲照査結果(限界) 动前 心後 詳細 | 終局一覧 | 使用一覧 | 疲労一覧 | 形状:矩形  $IDNo:3$ 矩形断面(許·服)底版 使用限界状態 疲労限界状態 終局限界状態 511.154 Mud(kN-m)  $Nud@N$ 179.425 lk1.  $0.850$  $N_{\text{oud}}$ (kN) 14301.652  $\gamma$  i Md/Mud 0.861 < 1.00 曲げ・軸力 Vyd kN 367.965 Vwed(kN): 3573.385 せん断  $|\gamma|$ i Vd/Vyd  $|0.434 < 1.00$  $\gamma$  i• Vd/Vwcd  $\mid$  0.045  $<$  1.00 断面照査して OK ねじり

#### $\mathbf{\widehat{M}}$ **FORUM8**

●Stream1 土木・解析セッション プレゼンテーション3

# 2.斜面の安定計算Ver.9 国盛土地震导球

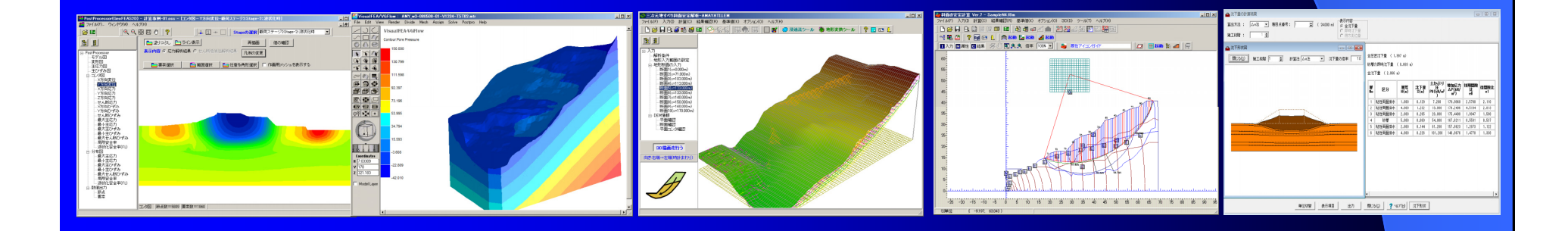

### **& FORLIME**

●Stream1 土木・解析セッション プレゼンテーション3 **斜面の安定計算とUWLC** 

NEXCO「設計要領第一集土工編 第6 章 高盛土・大規模盛土 (2009.07)」では、高盛土のレベル2地震動の安定計算をする場合、 ニューマーク法により、残留(滑動)変位量を求めて、許容変位量と 比較して耐震性能照査を行うものと規定されています。

設計地震動としては、道路橋示方書で示されているレベル2タイプ IIの加速度波形を入力地震動とし、二次元FEMなどの地震応答 解析で求めた応答加速度を基にして計算した等価加速度波形を 用います。

道路橋示方書では、レベル2タイプⅡでは、3種類の地表面波形が 示されていることから、この3波形について正負それぞれ入力に対 しての値を求めて、その平均値を残留変位量とするものとしていま す。

#### **FORUM8**  $\mathbf{M}$

●Stream1 土木・解析セッション プレゼンテーション3 斜面の安定計算とUWLC

耐震設計上の基盤面に道路橋示方書の地表面波形を入力した地 震応答解析を行い、盛土各部の応答加速度波形より等価加速度 波形を算出する。

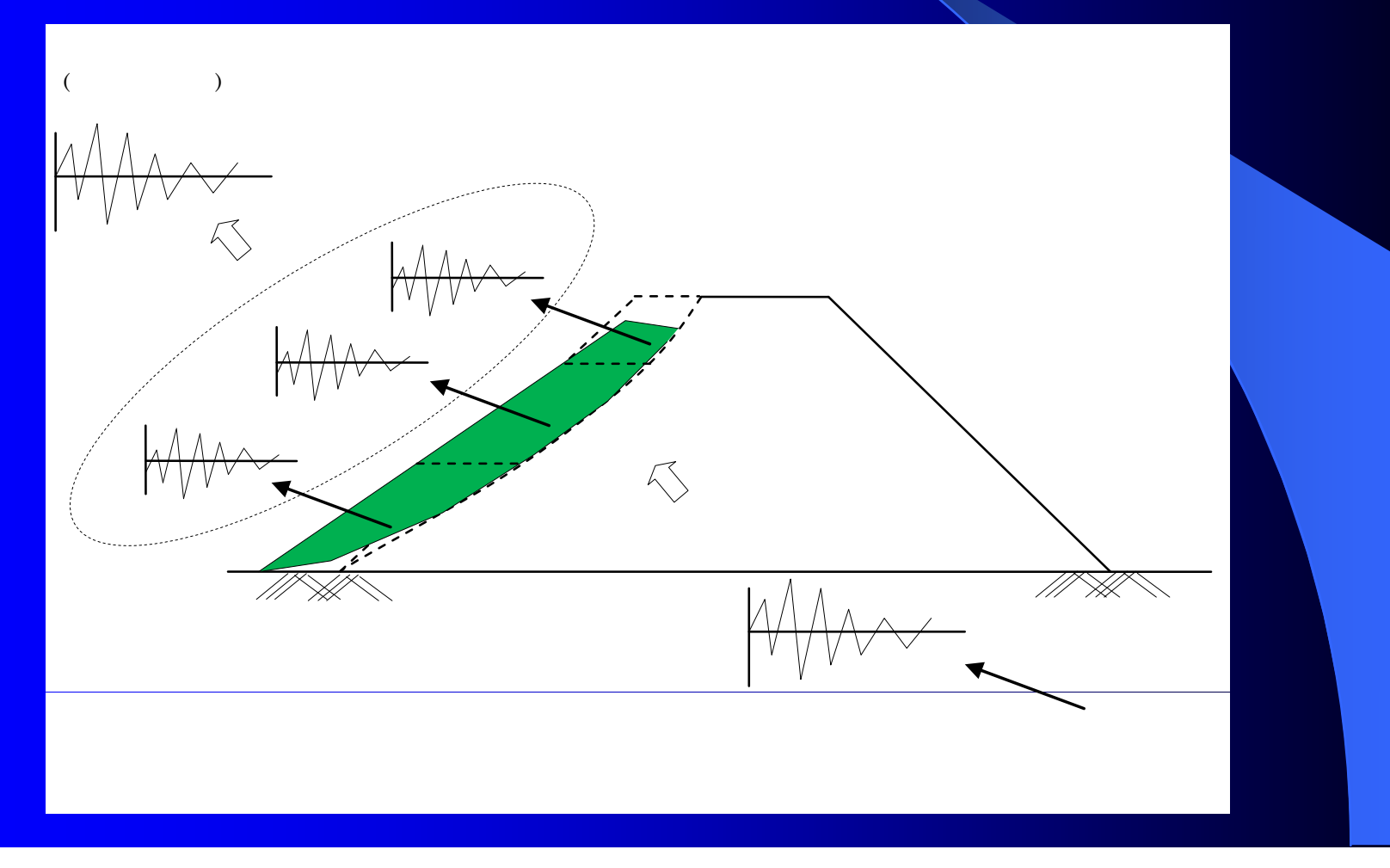

●Stream1 土木・解析セッション プレゼンテーション3 斜面の安定計算とUWLC

等価加速度は、すべり面(すべり土塊)内に位置する節点の集中質 量と、地震応答解析結果より求めたその点の加速度の値で計算し ます。

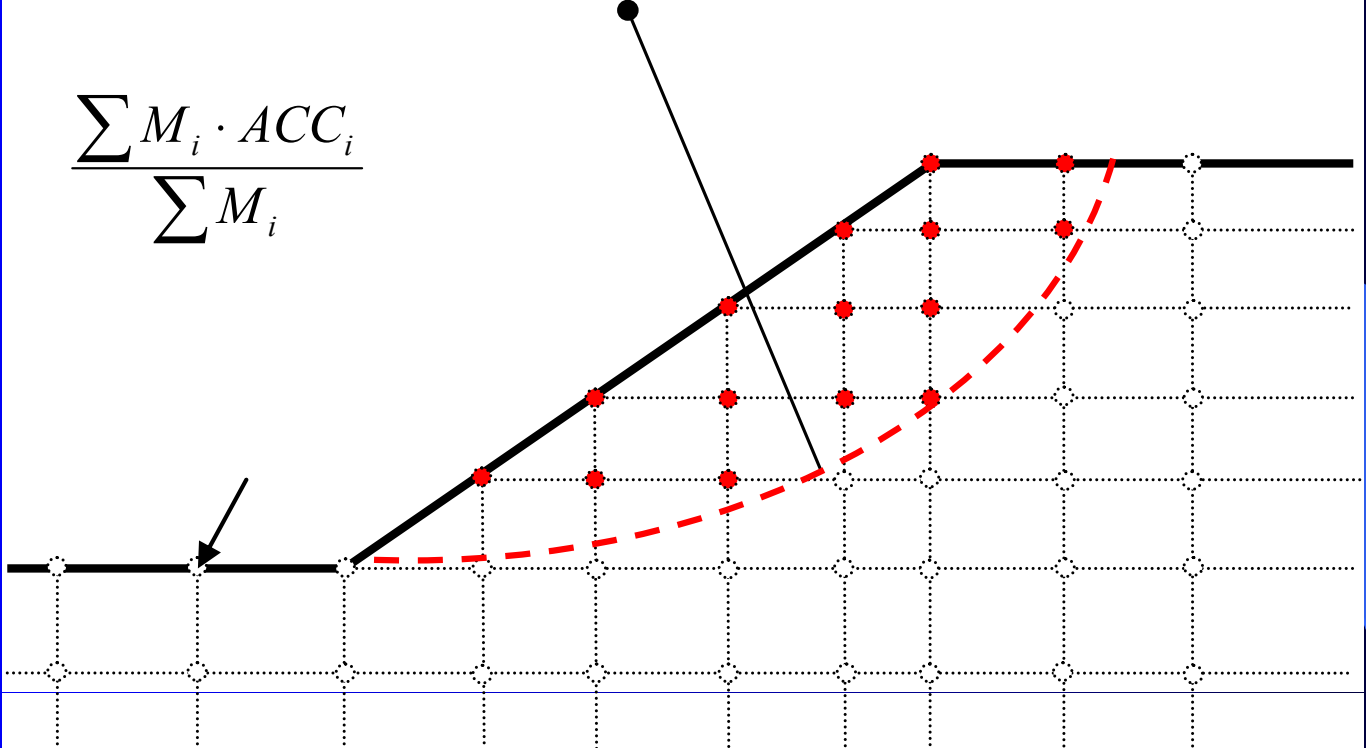

Mi:すべり面内のある節点の集中質量 ACCi:その点のある時刻の加速度

# ●Stream1 土木・解析セッション プレゼンテーション3 斜面の安定計算とUWLC

斜面安定本体プログラムと地盤の動的有効応力解析(UWLC)との データのやり取りは下記の通りです。

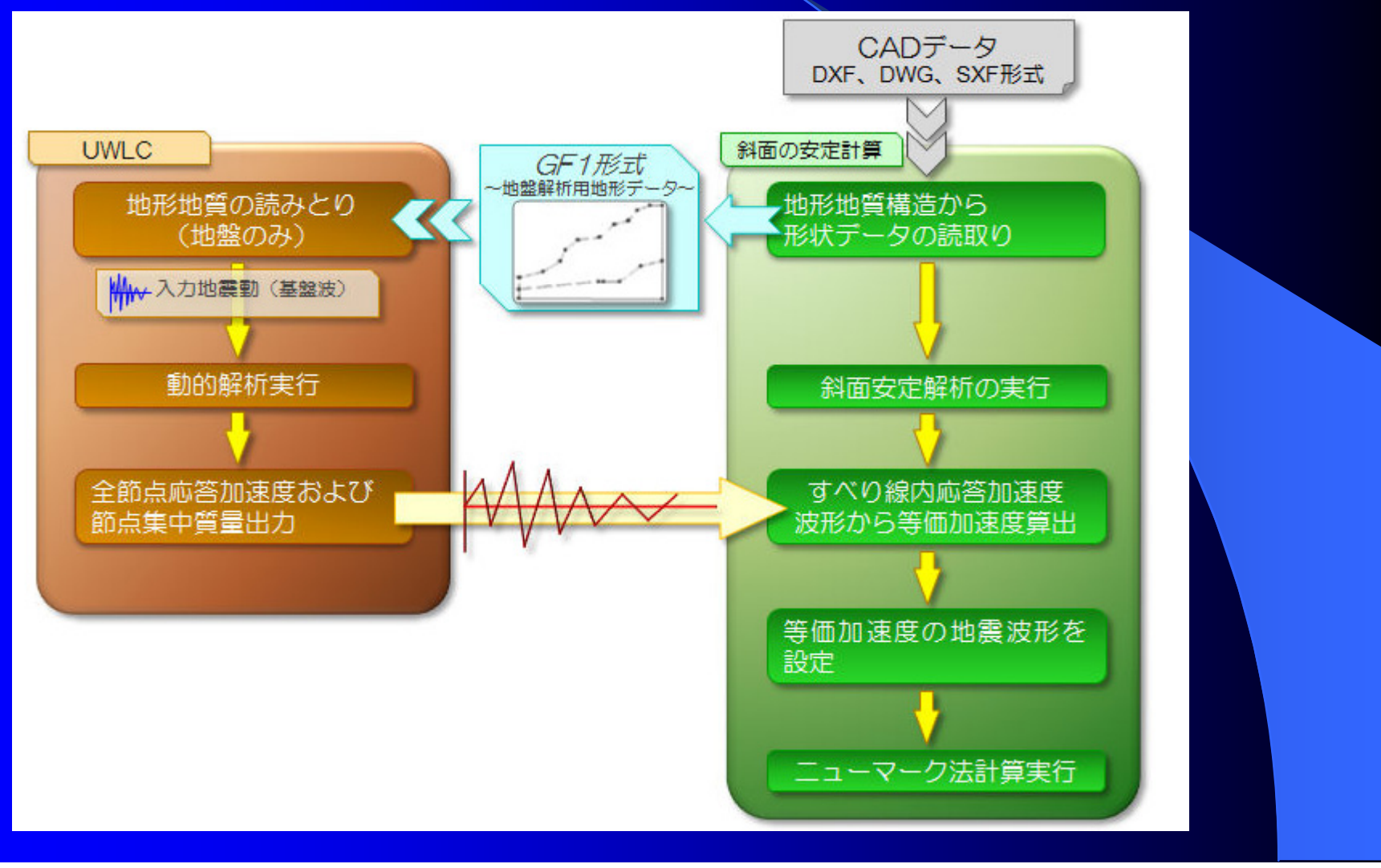

#### **& FORLIM 8**

# ●Stream1 土木・解析セッション プレゼンテーション3

# 斜面の安定計算とUWLC

1.「斜面の安定計算Ver9」を起動し、断面形状を入力します。 2.[ファイル]メニューー[名前を付けて保存]で「ファイルの種類」を 「地盤解析用地形データファイル(\*.GF1)」とします。

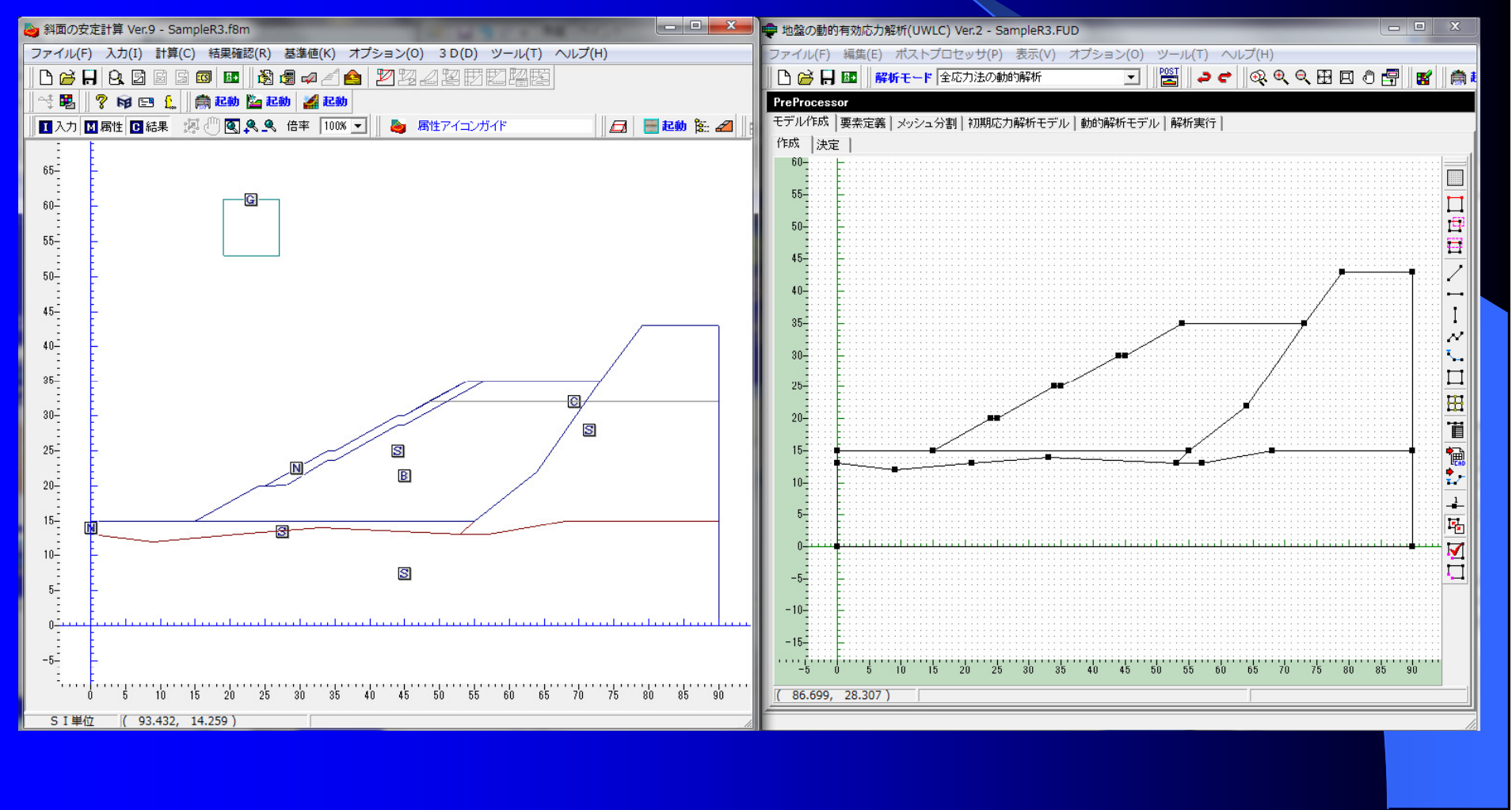

# ●Stream1 土木·解析セッション プレゼンテーション3 斜面の安定計算とUWLC

UWLCは、時刻歴解析結果として、変位、速度、加速度(節点の値)、 応力、ひずみ、過剰間隙水圧、過剰間隙水圧比(要素の値)を出力 します。等価加速度の算定には、加速度時刻歴値を使います。

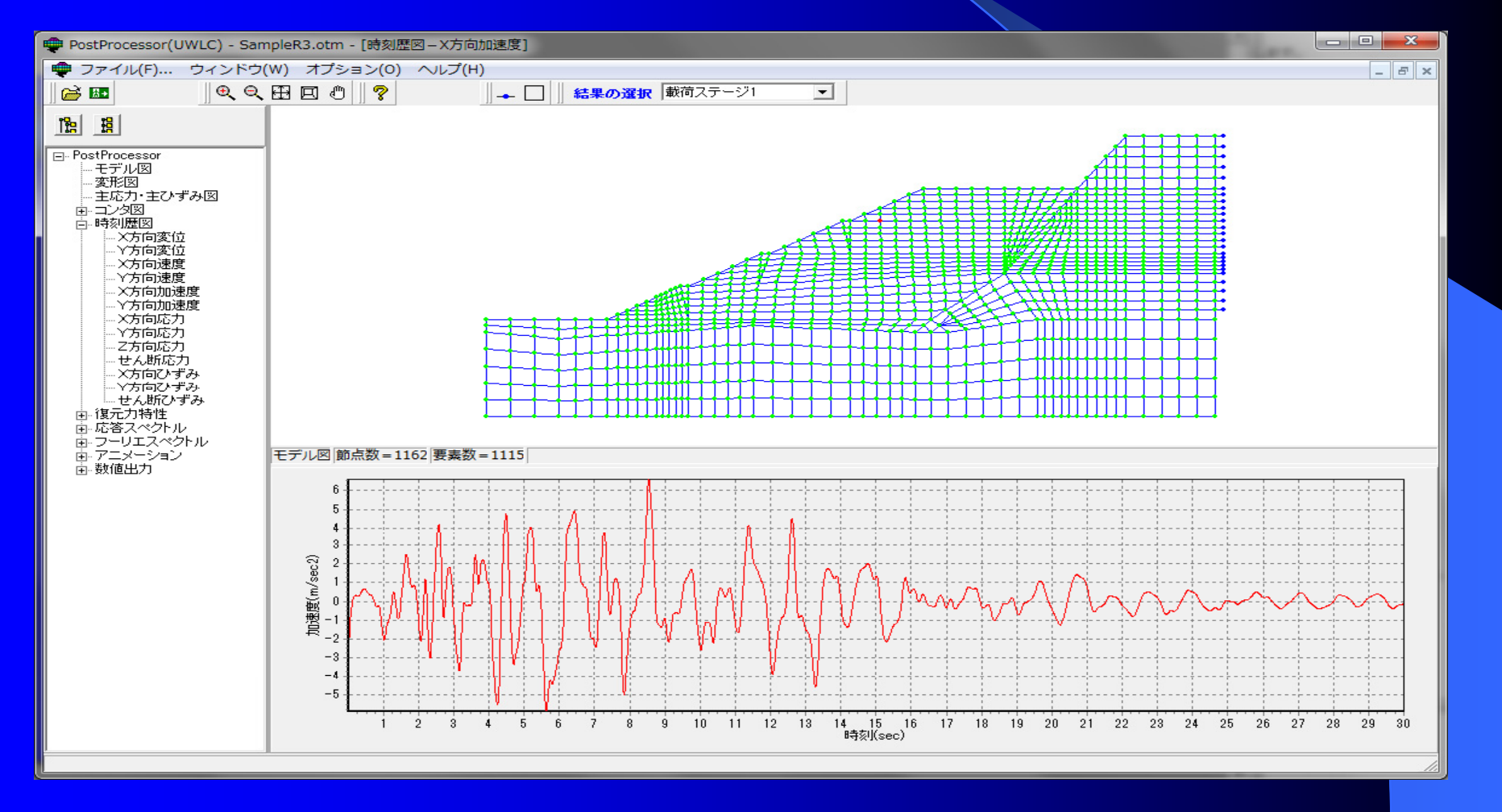

●Stream1 土木·解析セッション プレゼンテーション3 斜面の安定計算とUWLC

UWLCで作成された断面のメッシュ図と選択したすべり面が表示さ れ、そのすべり面で計算された等価加速度波形が表示されます。

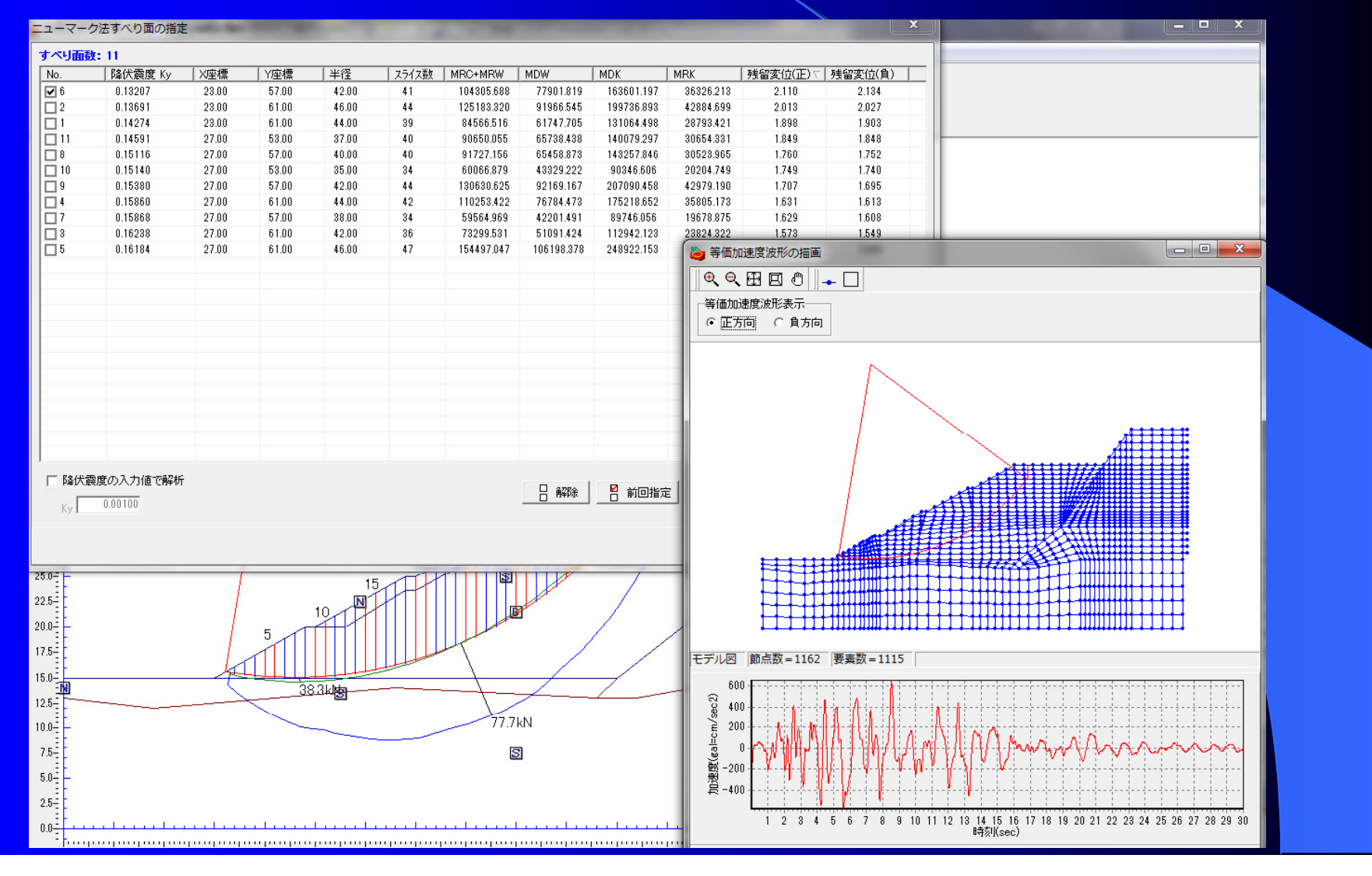

# ●Stream1 土木・解析セッション プレゼンテーション3 斜面の安定計算とUWLC

# UWLCで残留変位量を計算した事例

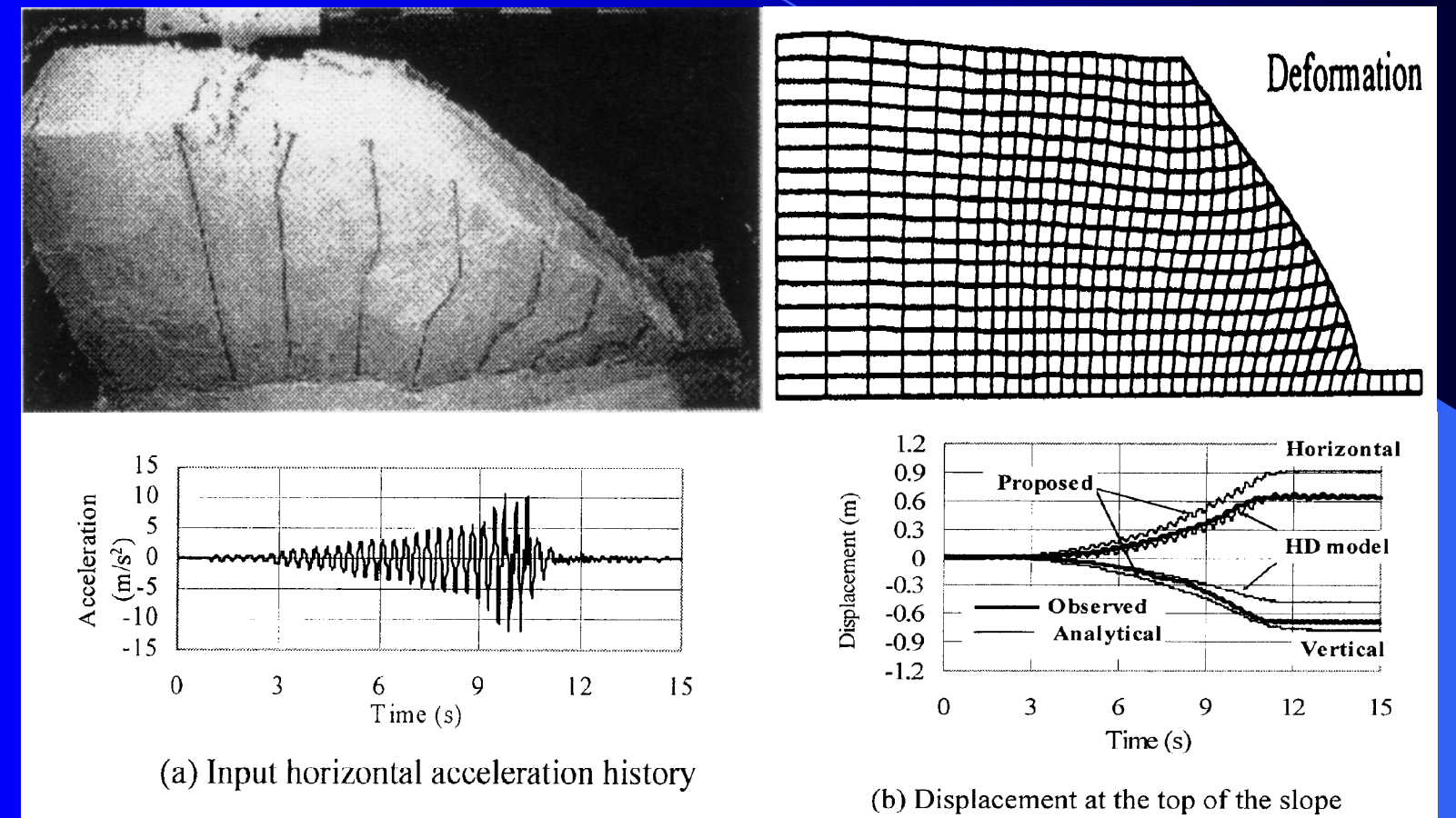

Wakai, A. & Ugai, K. (2004): a simple constitutive model for the seismic analysis of slopes and its applications, Soils and Foundations, Vol.44, No.4, pp.83-97

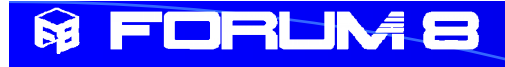

# 3.三次元地すべり斜面 安定解析Ver.2

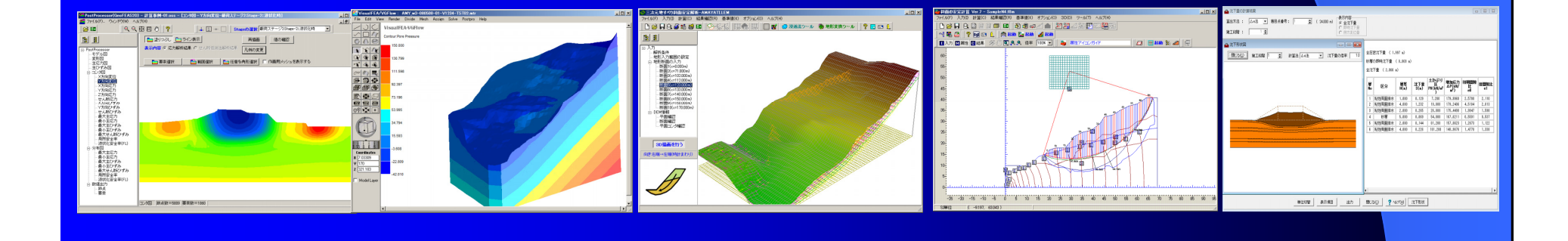

# ●Stream1 土木・解析セッション プレゼンテーション3 新機能:すべり面(回転楕円体面)の自動探索

すべり面の自動探索機能を追加しました。 回転楕円体面としてすべり面を自動生成し、 計算を行います。

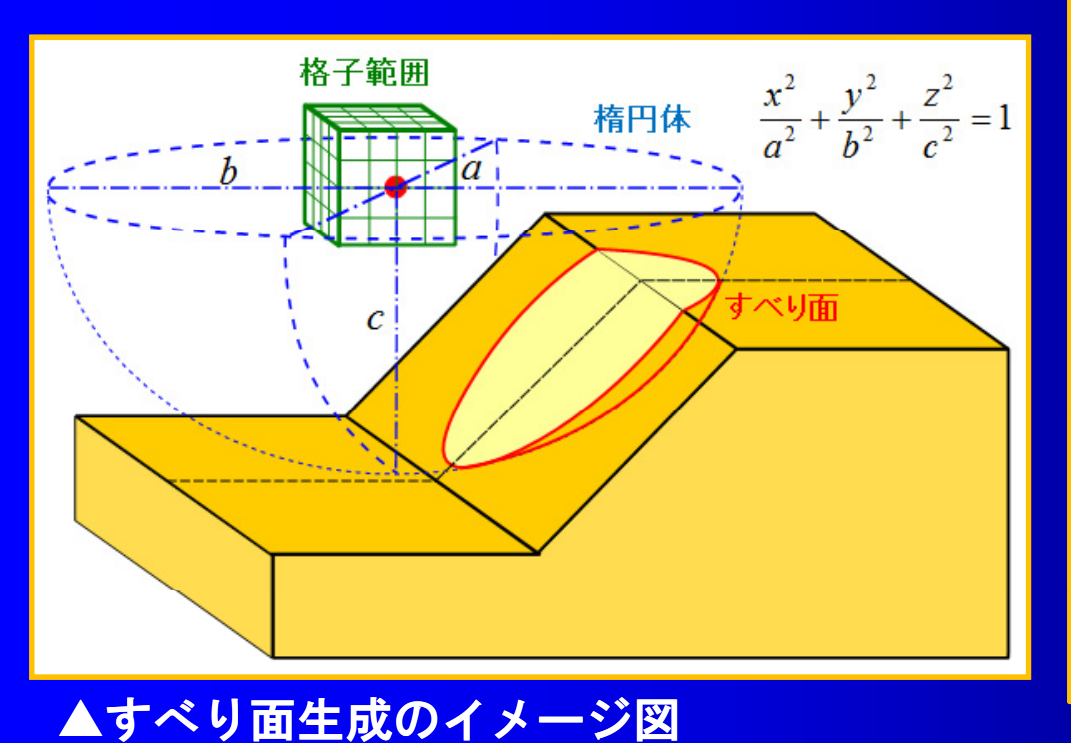

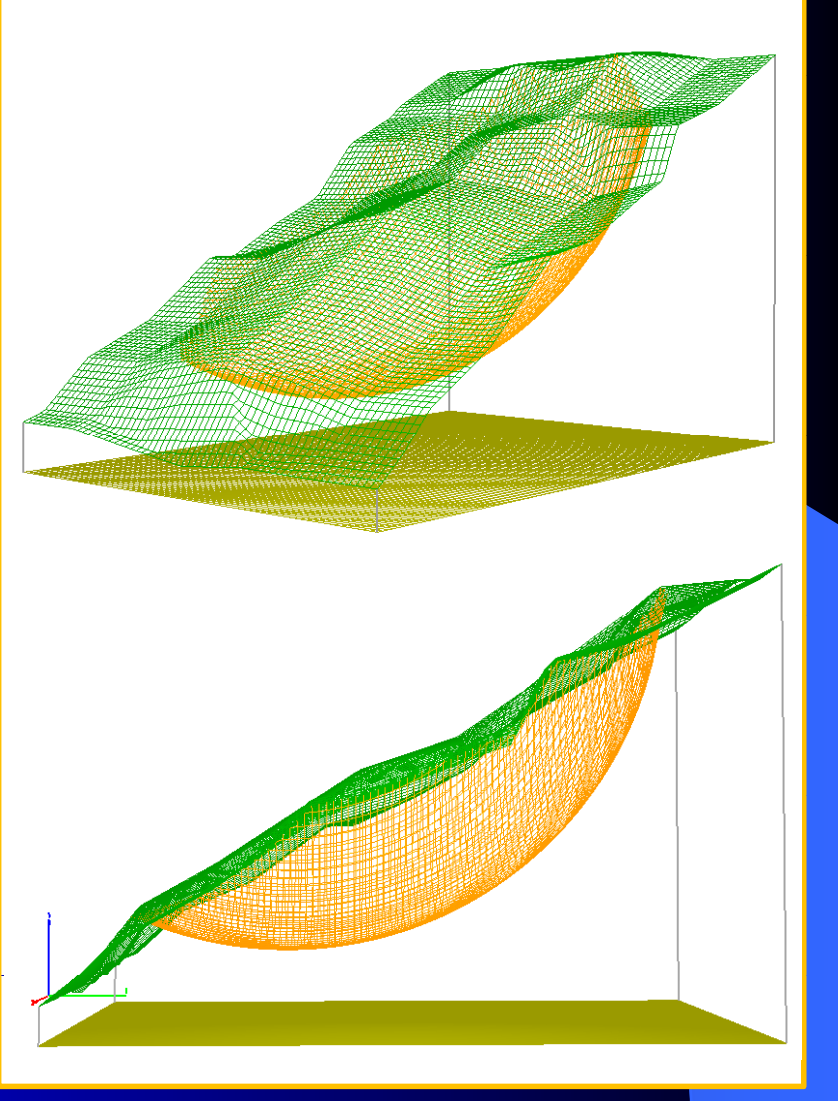

### ●Stream1 土木・解析セッション プレゼンテーション3

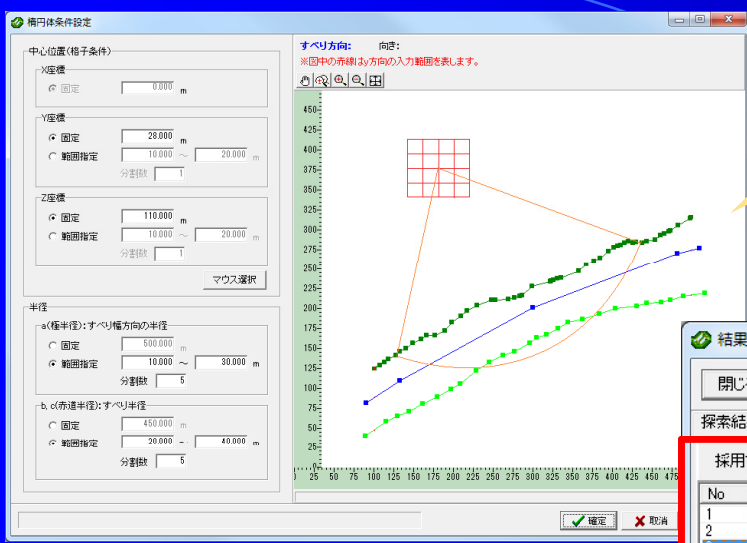

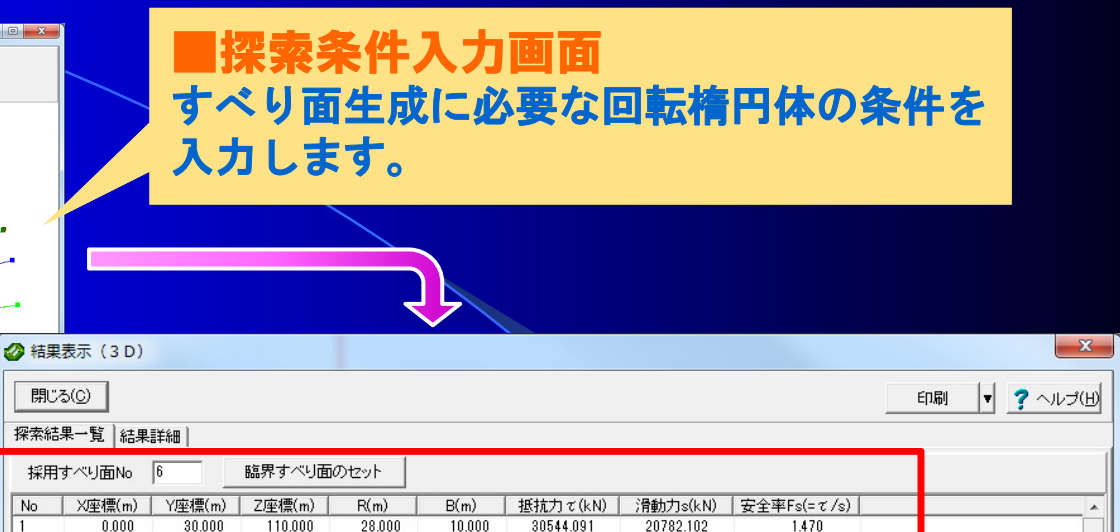

36189.733

47800423

53802827

59693.152

 $0.000$ 

 $0.000$ 

 $0.000$ 

 $0.000$ 

▽ すべりの方向を描画する

30,000

 $30.000$ 

 $30,000$ 

30,000

110,000

110,000

110,000

110,000

28,000

28.000

28.000

28.000

13,000

 $19.000$ 

22.000

25.000

27123.202

39649.834

45929.027

52086.079

1.334

1.206

1.171

1.146

## ■採用すべり面の決定

計算条件より生成された複数のすべり 面に対して計算を行い、結果の中から 採用すべり面を決定します。 採用すべり面に対しては 通常の計算 採用すべり面に対しては、通常の計算と同様に計算結果の詳細を確認するこ とができます。

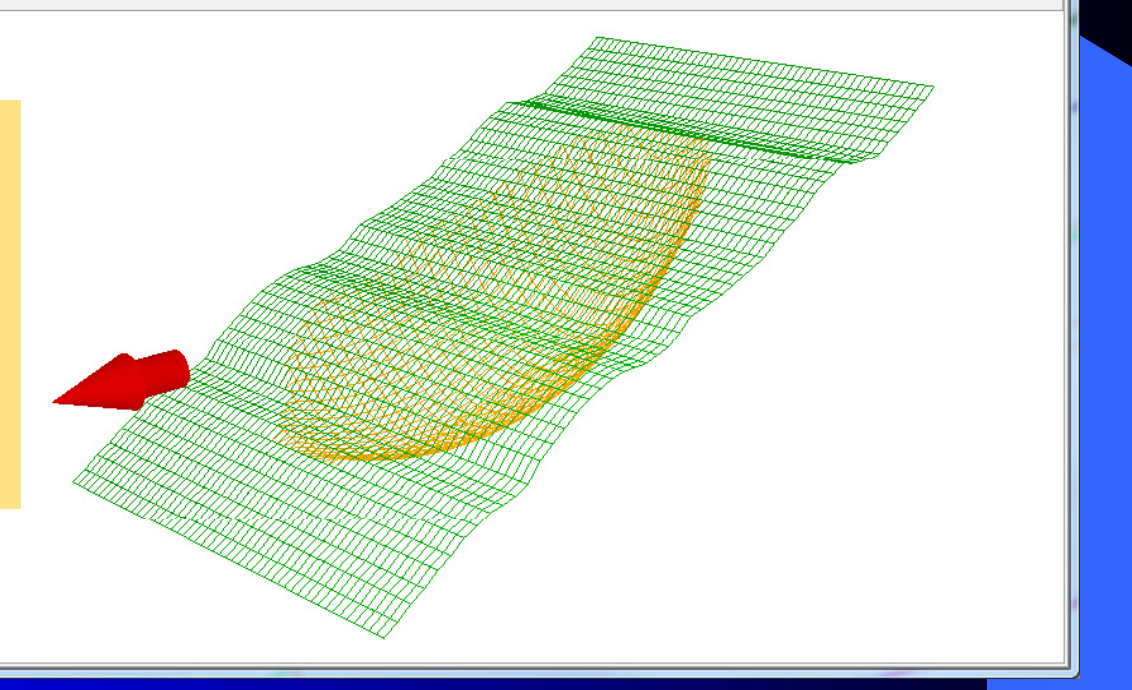

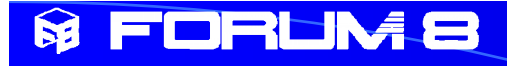

# Try!:三次元効果を確認する

一般的に、三次元解析の安全率は二次元安全率より大きくなりますが、 本機能により、地すべり幅が狭くなるにつれて三次元効果により安全率 が大きくなることが確認できます。

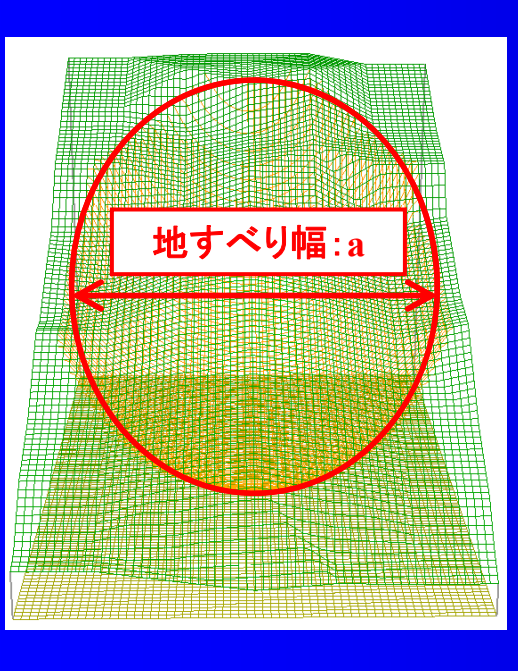

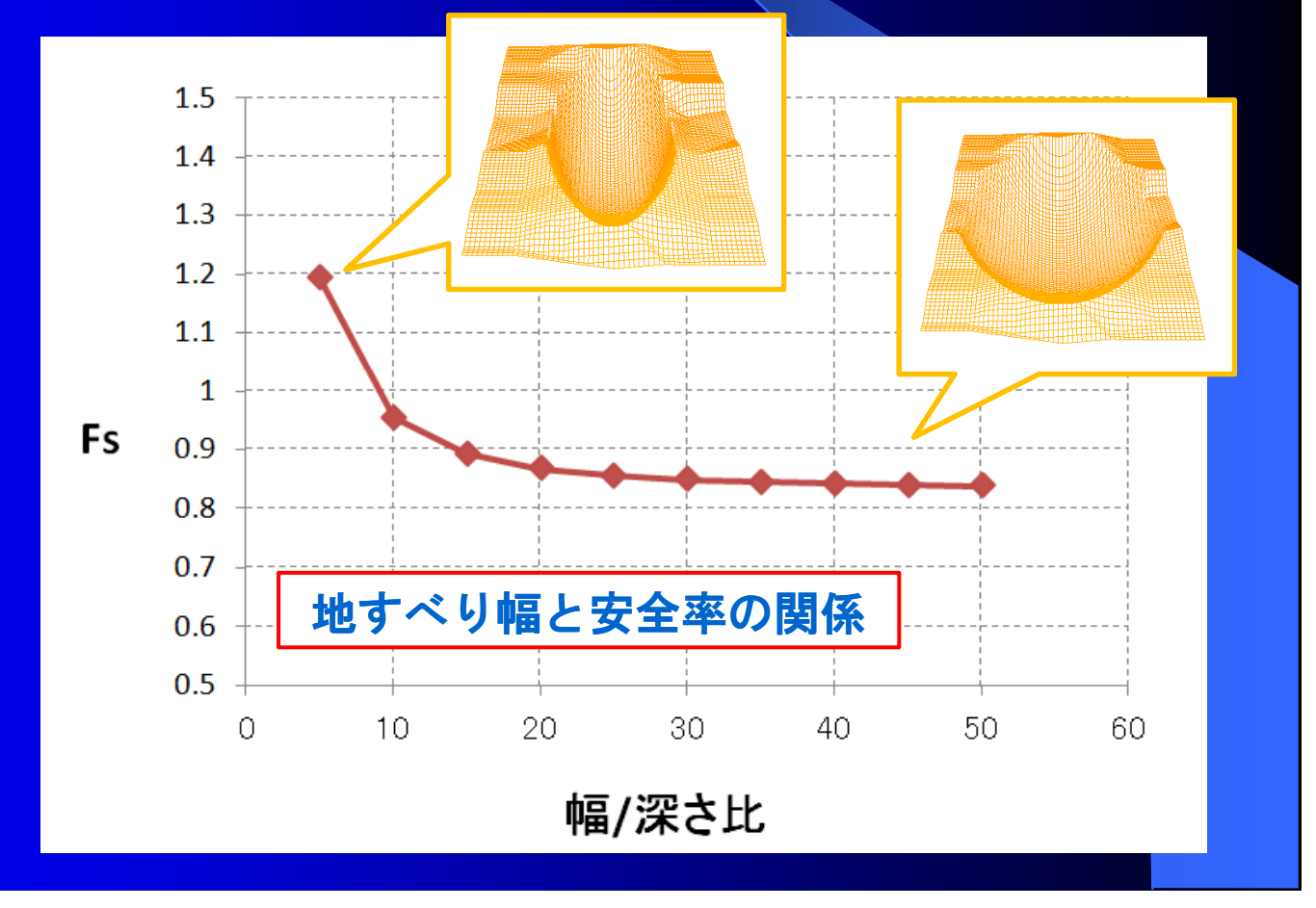

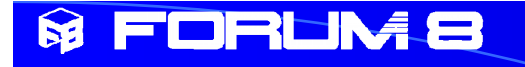

# 新機能:アンカー工を考慮した安定計算

アンカー工を考慮した安定計算に対応しました。 アンカー配置やアンカー長、傾角などのアンカー諸条件を入力し、アンカー力 を考慮した安全率の計算を行うことができます。

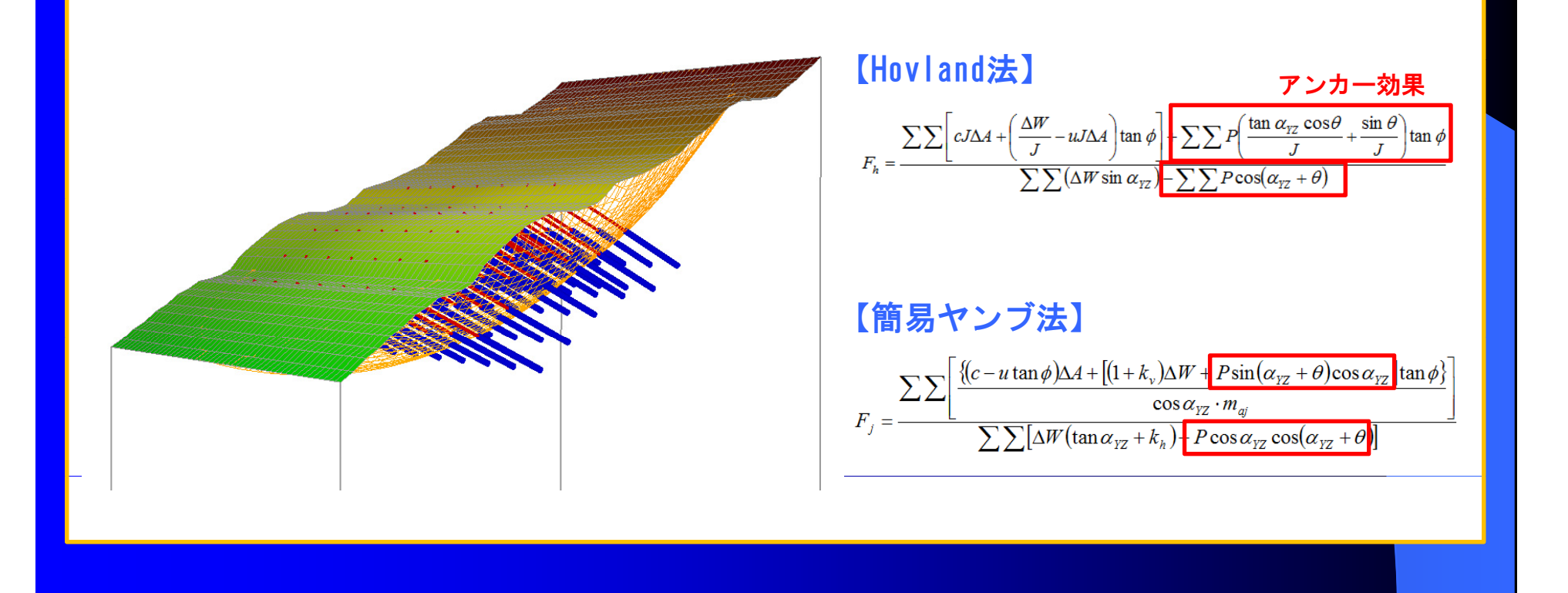

#### ●Stream1 土木・解析セッション プレゼンテーション3

■断面入力

縦断面ごとにアンカーを入力します。 二次元的な入力ができます。

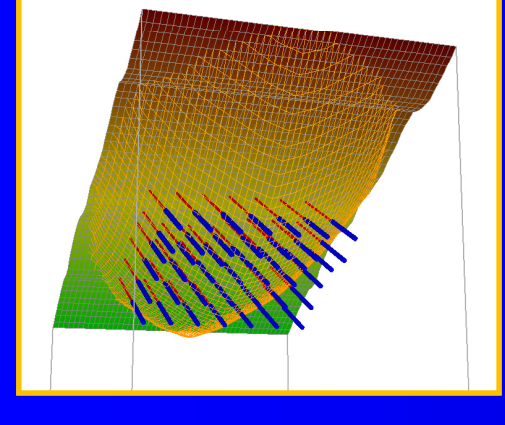

■平面配置 縦断(横断)方向の段数や配置間隔を設 定することにより、アンカーを平面的 に配置することができます に配置することができます。

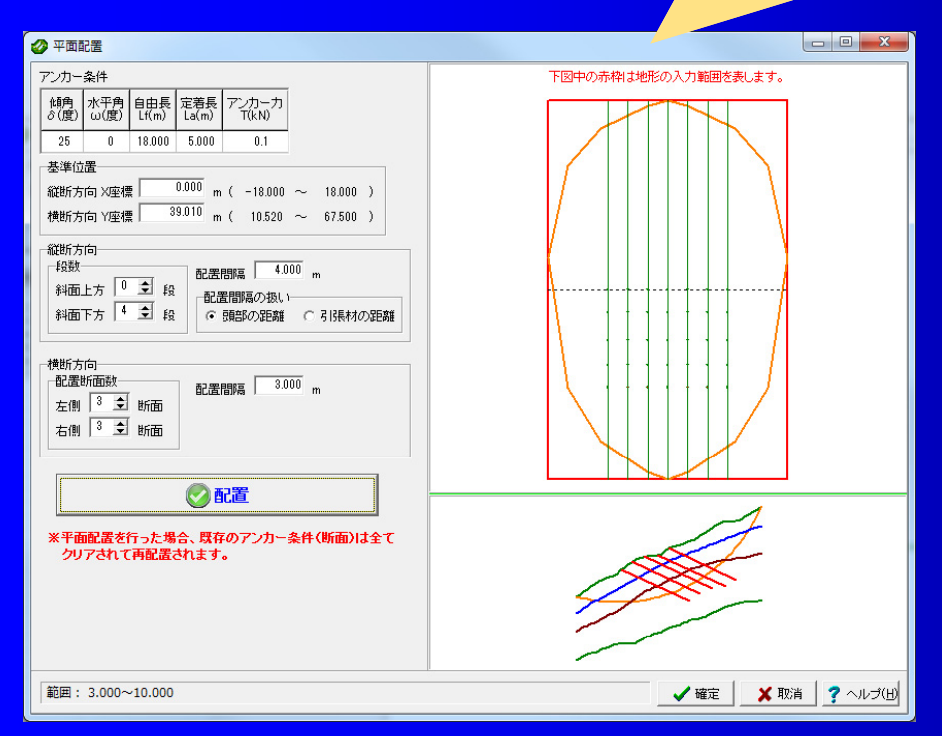

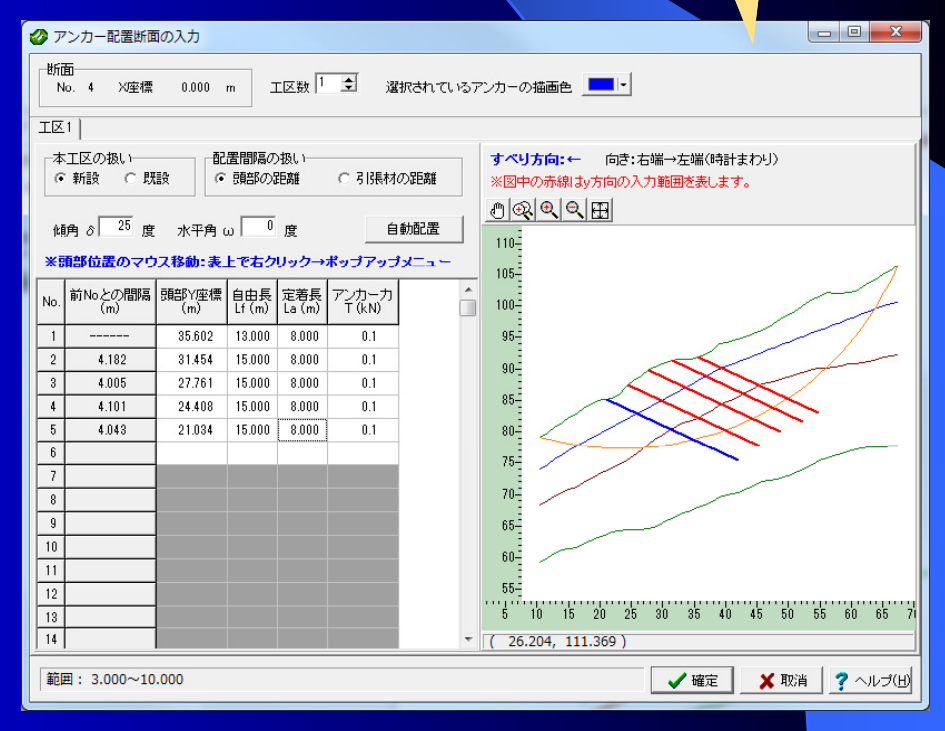

▲平面配置 ▲断面入力

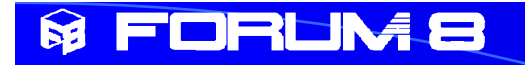

# 新機能:任意のすべり方向に対する検討に対応

任意のすべり方向に対する検討に対応しました。 前バージョンでは、入力した地形に対して必ず平行(図の青線)にすべるもの として解析していましたが、すべり方向角を入力することにより、任意のすべ り方向の検討ができるようになりました。

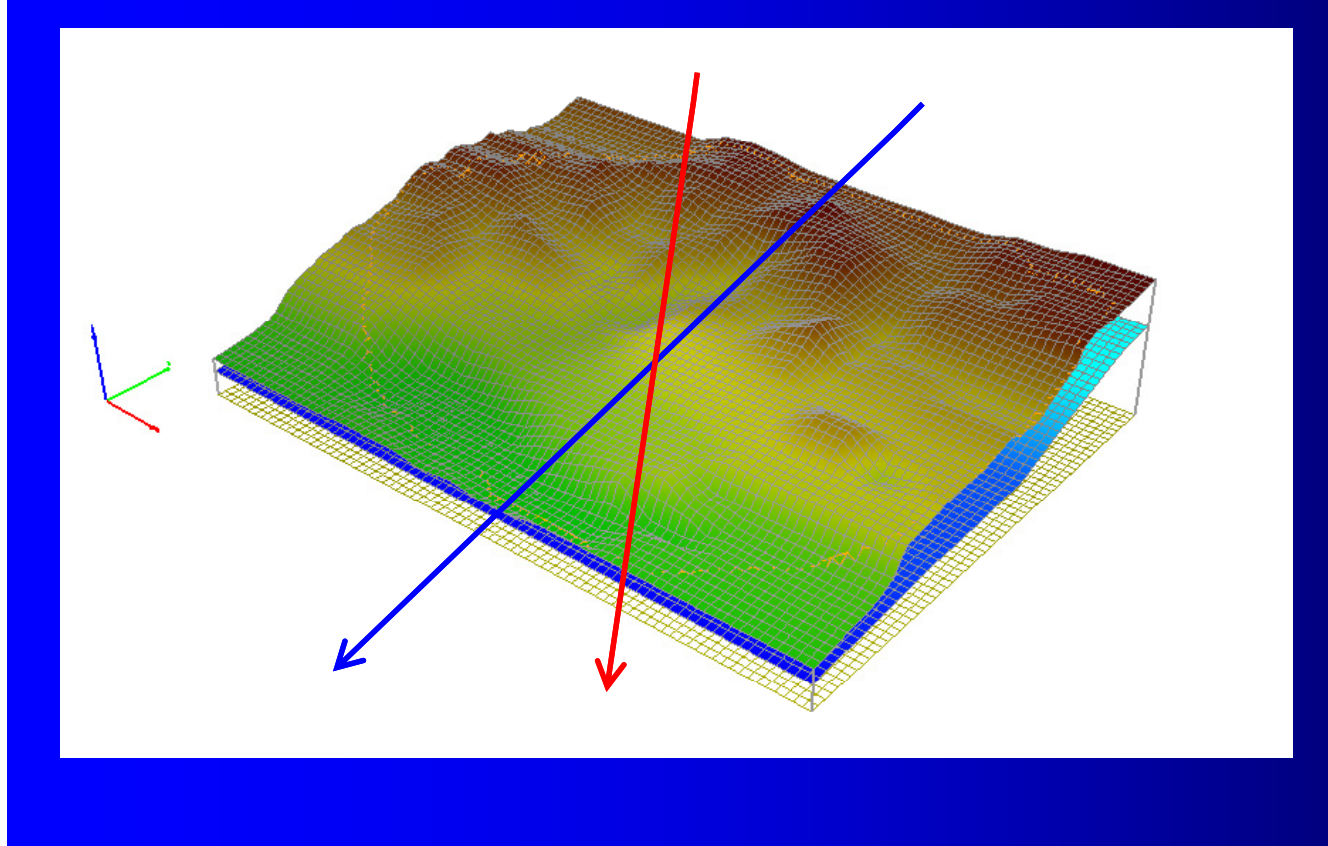

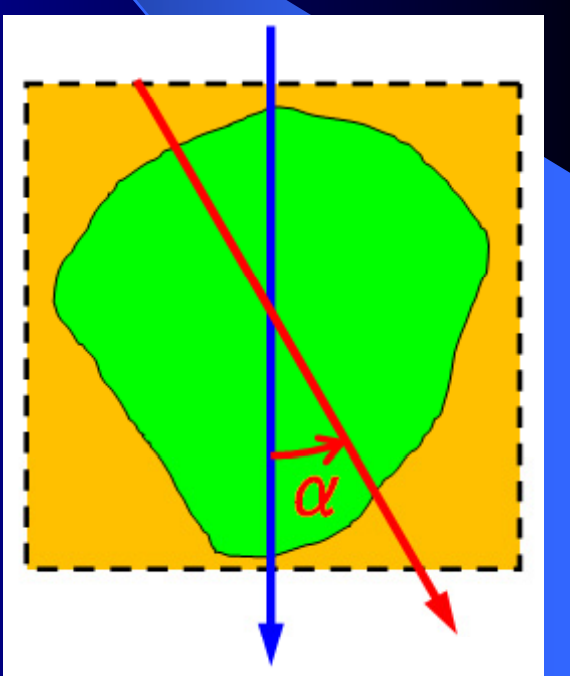

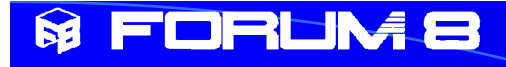

# 4.土留め工の設計Ver.9 外的安定性の検討

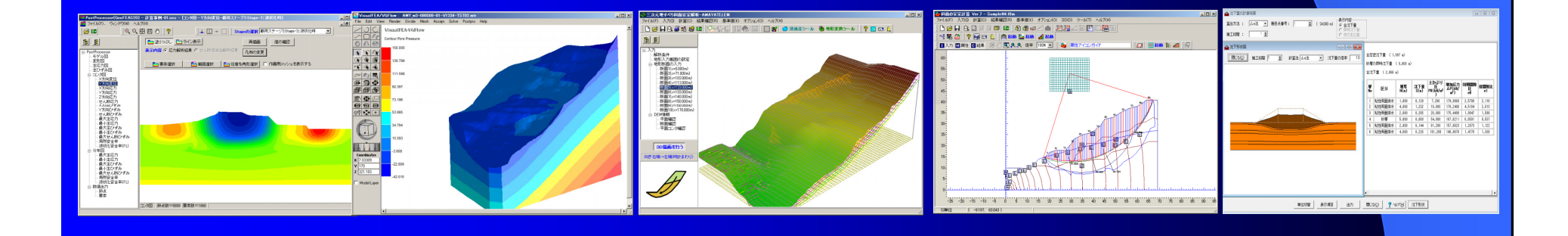

●Stream1 土木・解析セッション プレゼンテーション3

新機能:外的安定性の検討 (円弧すべり)

「切梁式土留め(両壁選択時)」、「アンカー式土留め」の場合に 外的安定性の検討(円弧すべり)に対応しました。

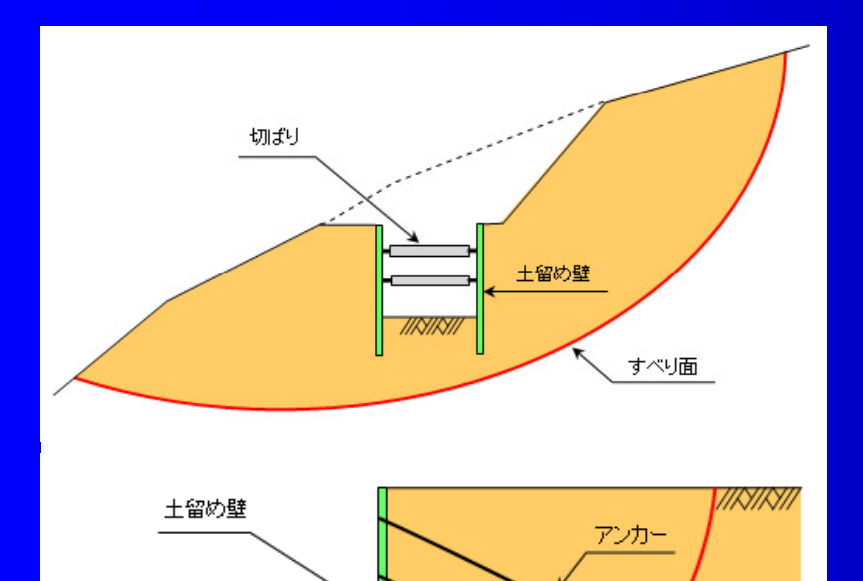

すべり面

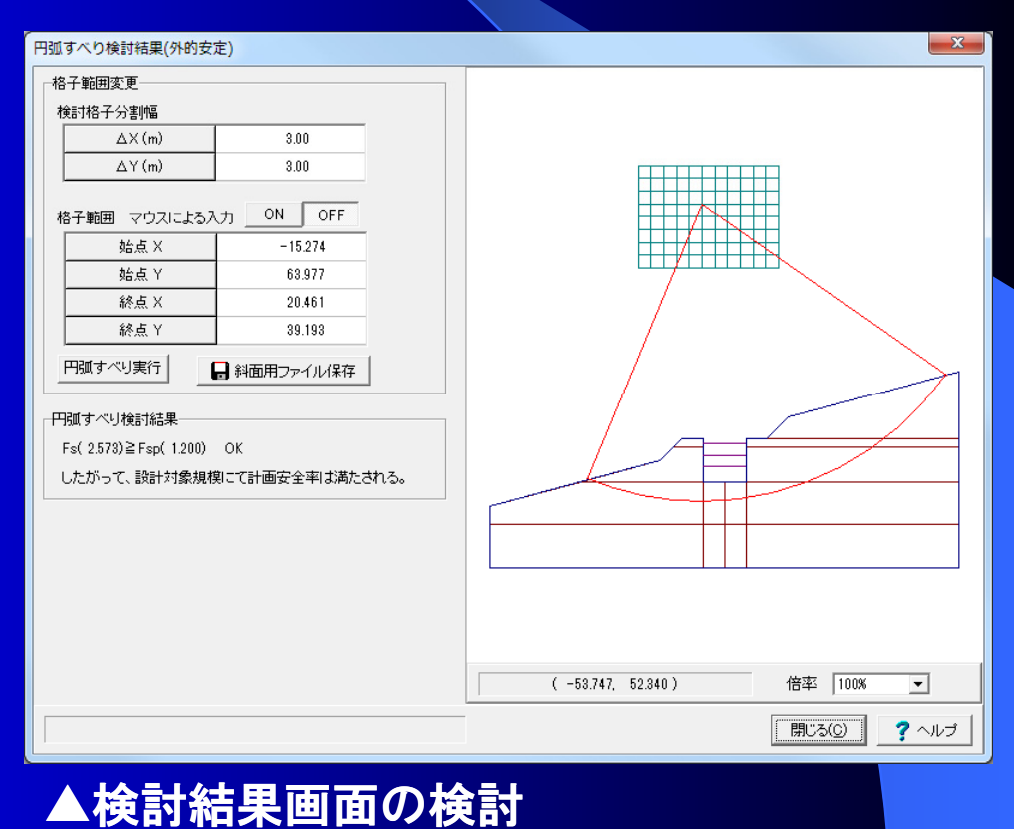

▲外的安定性の検討

*TIRYINI* 

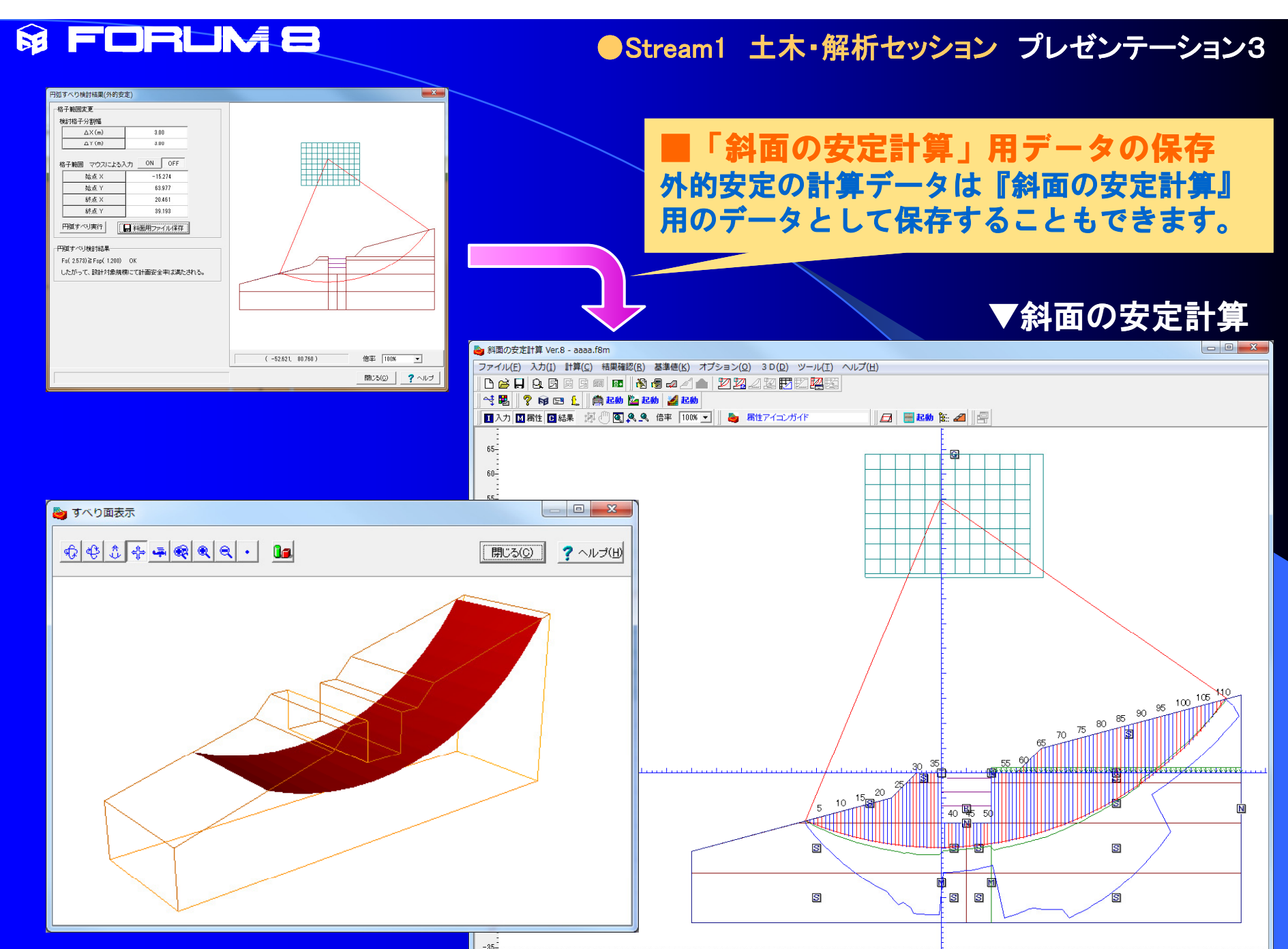

 $-95$ <br> $-85$   $-80$   $-75$   $-70$   $-65$   $-60$   $-65$   $-60$   $-45$   $-40$   $-85$   $-20$   $-25$   $-20$   $-15$   $-10$   $-5$   $6$   $-6$   $10$   $-15$   $-20$   $25$   $30$   $35$   $40$   $45$   $50$   $55$   $60$   $85$ SI単位 (18.835, 68.755)

### ●Stream1 土木・解析セッション プレゼンテーション3

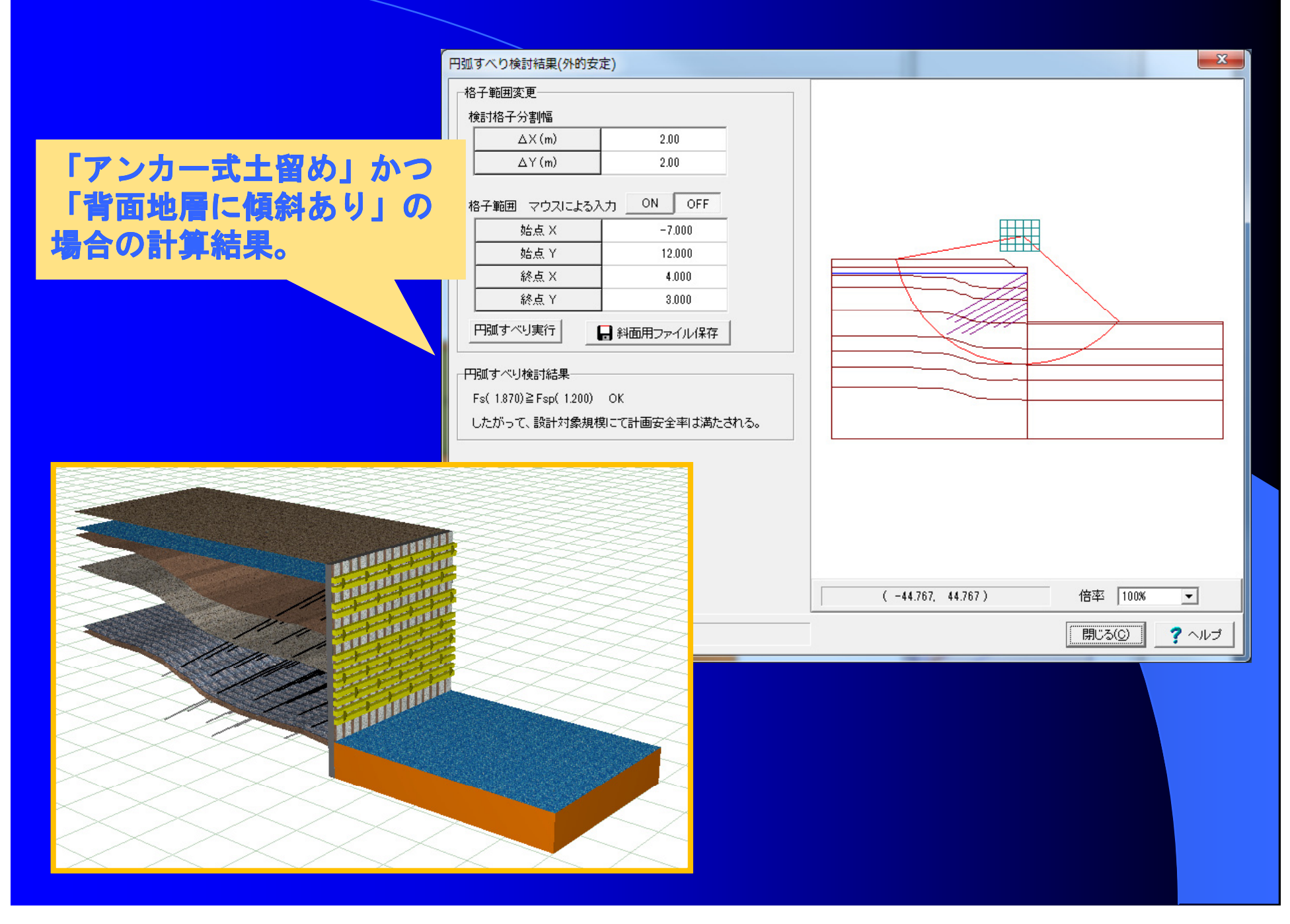

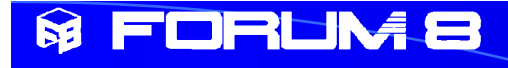

# 5.圧密沈下の計算Ver.7 の新機能

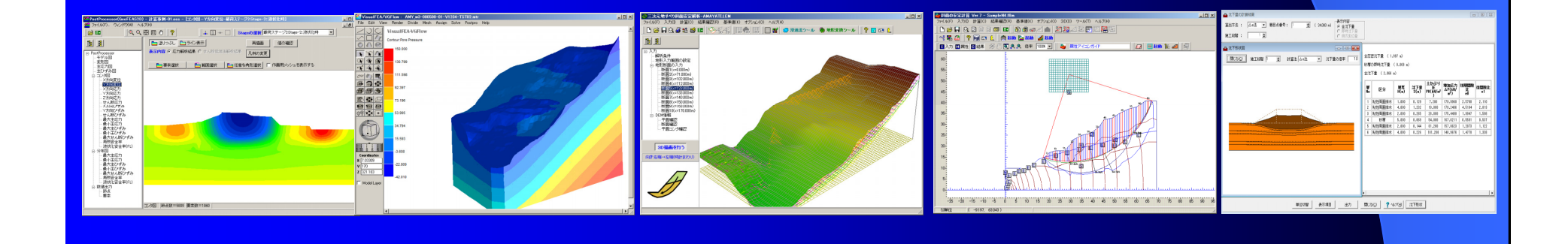

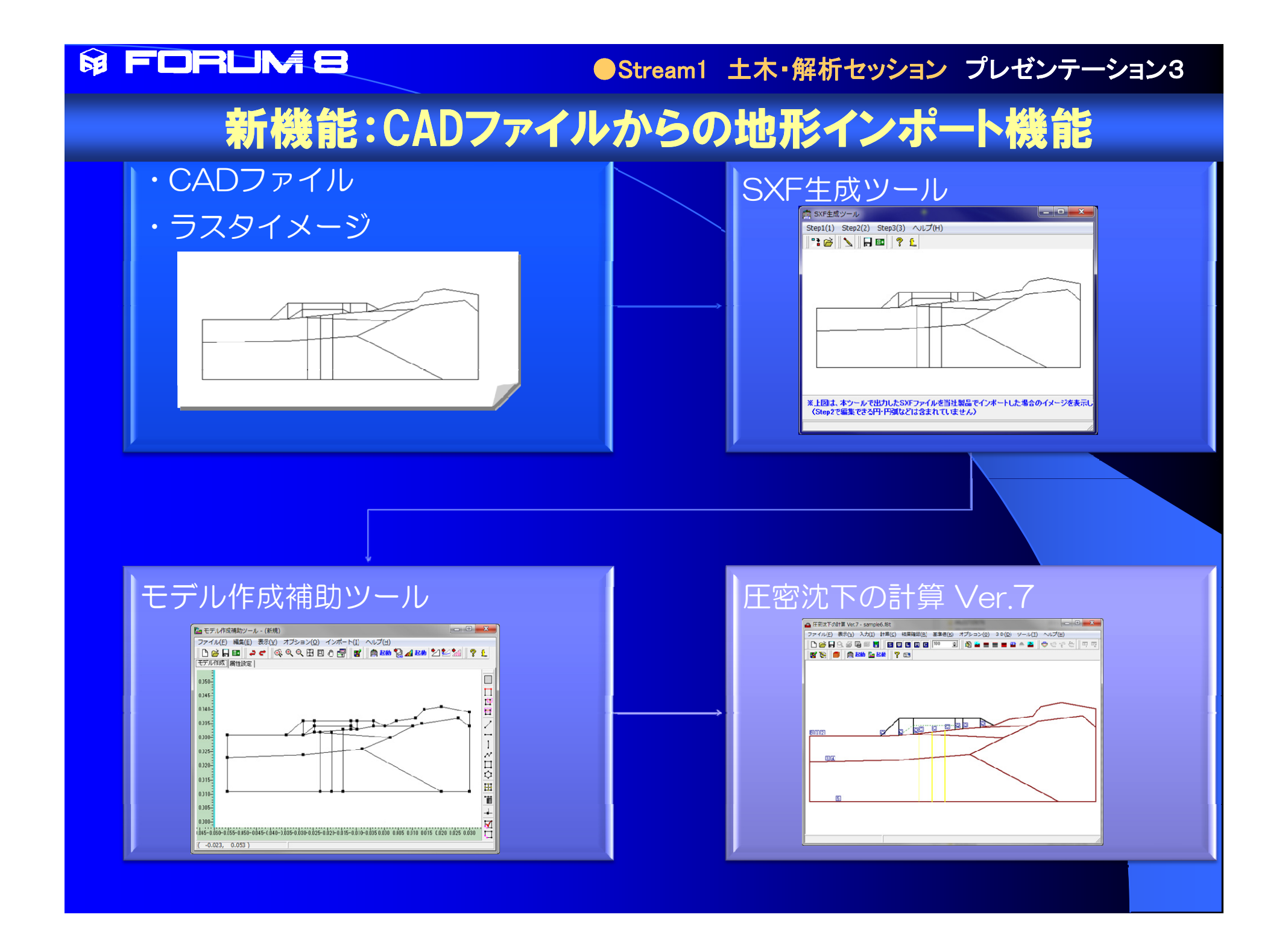

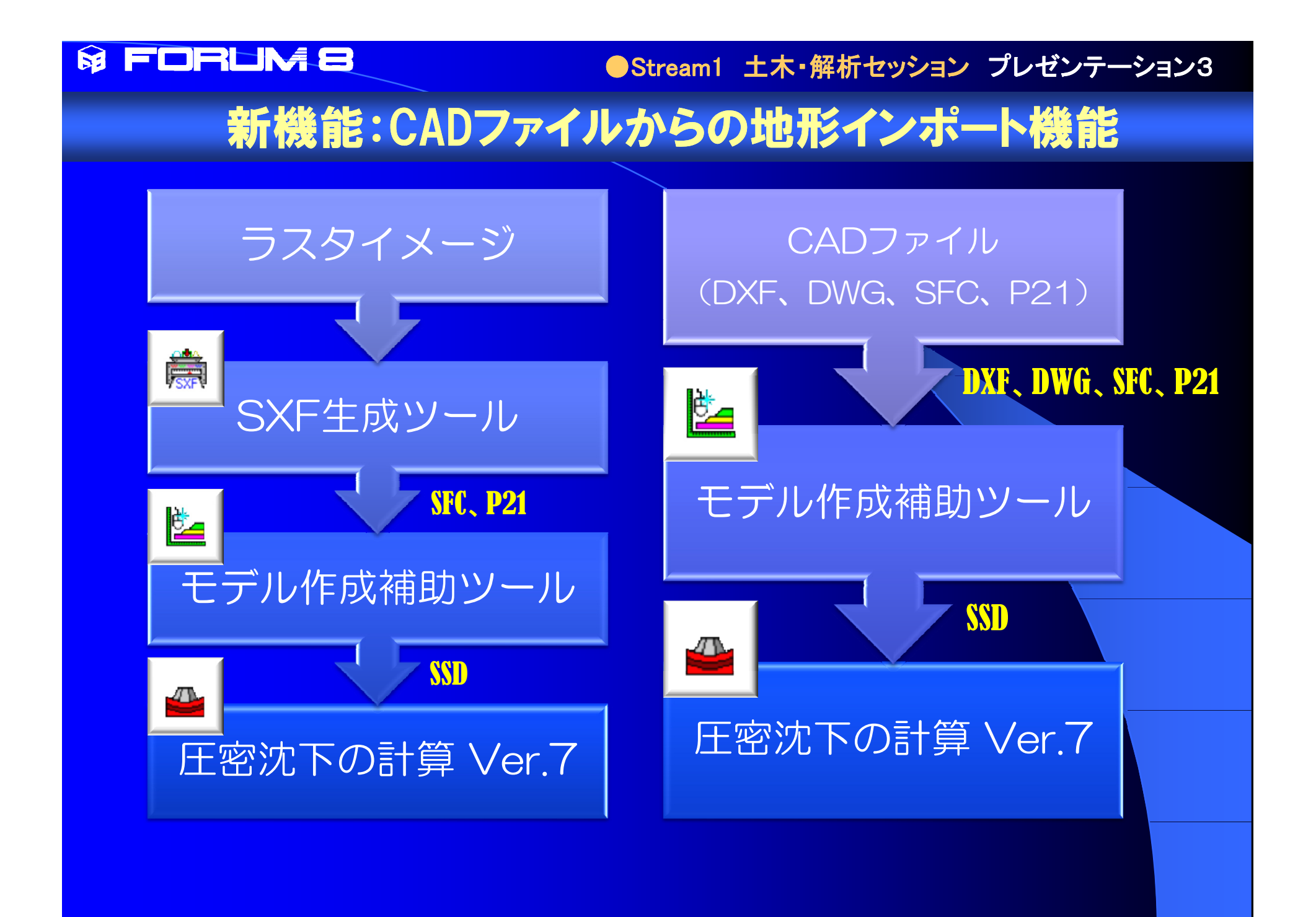

### ●Stream1 土木・解析セッション プレゼンテーション3

# 新機能:盛土形状の座標入力

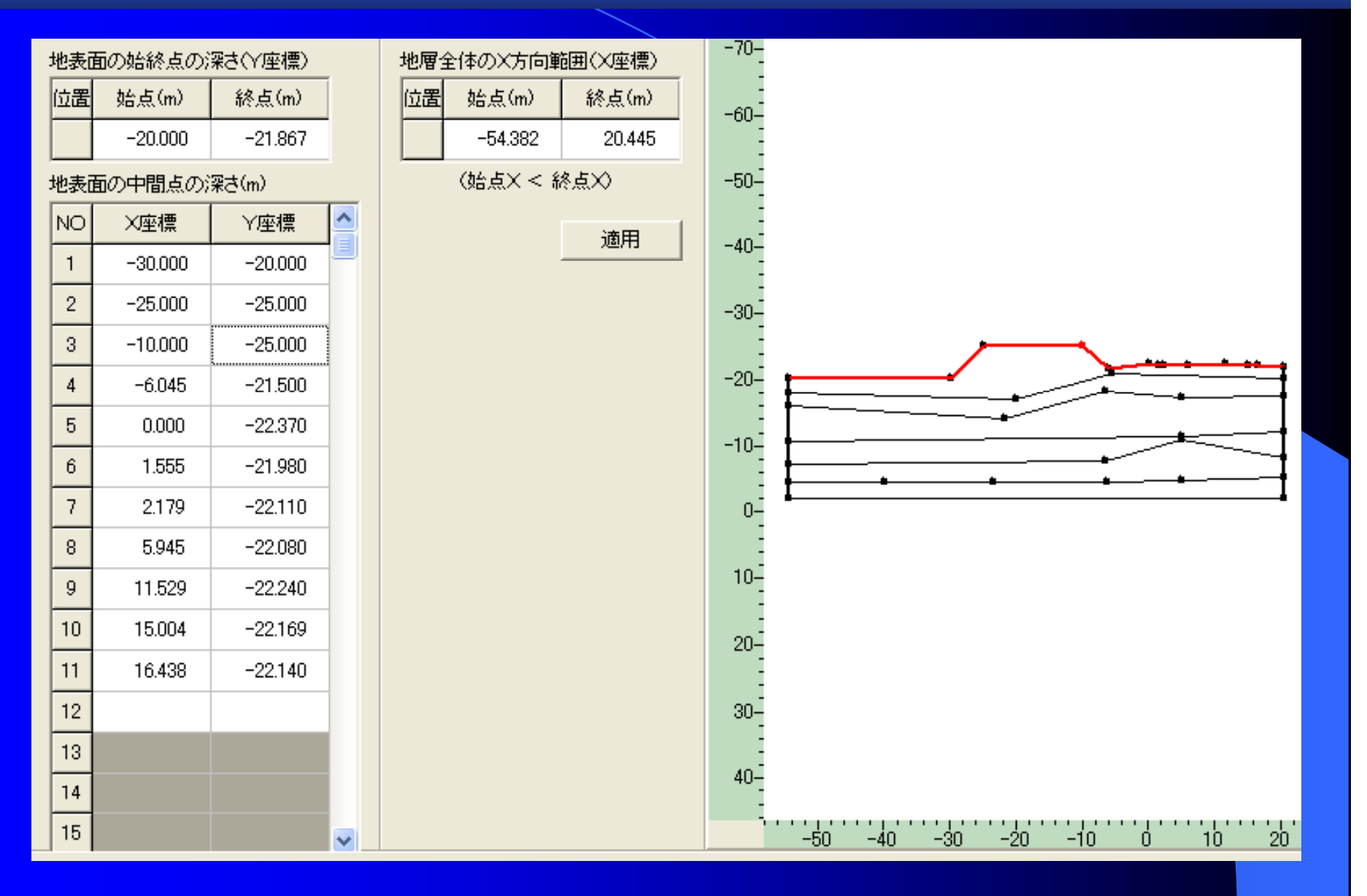

●Stream1 土木・解析セッション プレゼンテーション3

新機能:双曲線法対応による実測値解析値比較

$$
S_t = S_0 + \frac{t}{\alpha + \beta t}
$$

ここに、 So:初期沈下量(t=0) t:経過時間 α、β:実測値から求められる係数

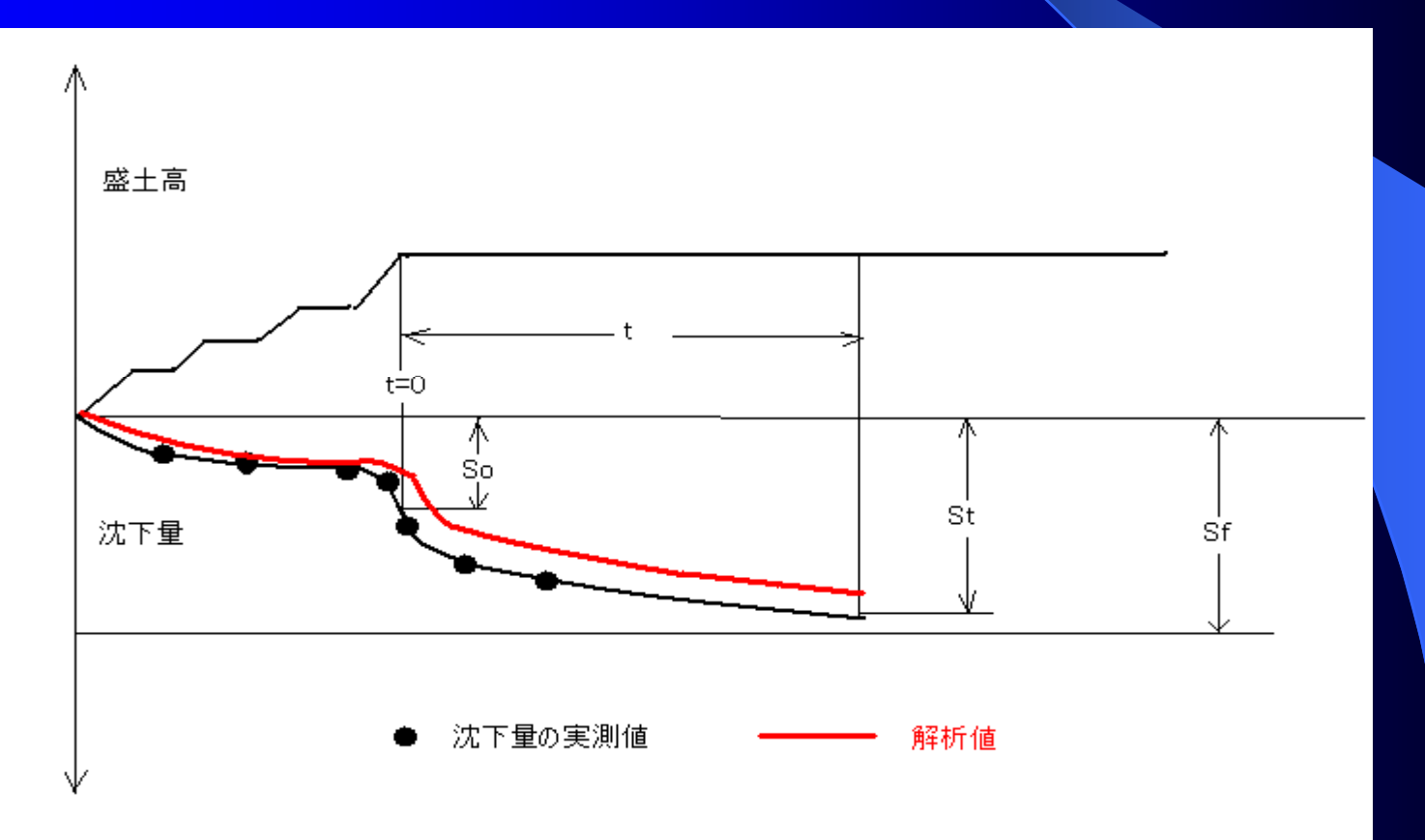

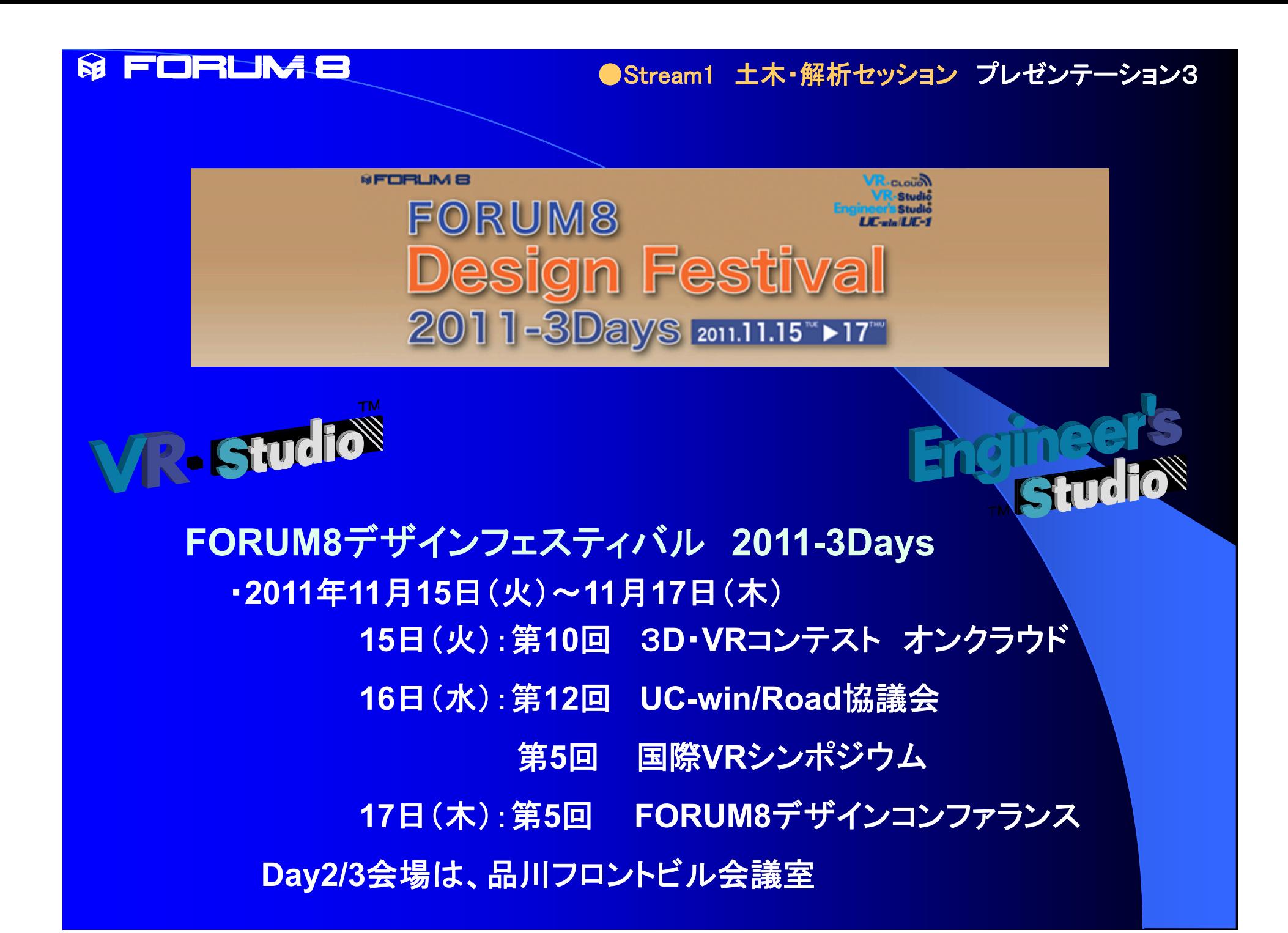